### **Marketingtools für Schweizer KMU von Google**

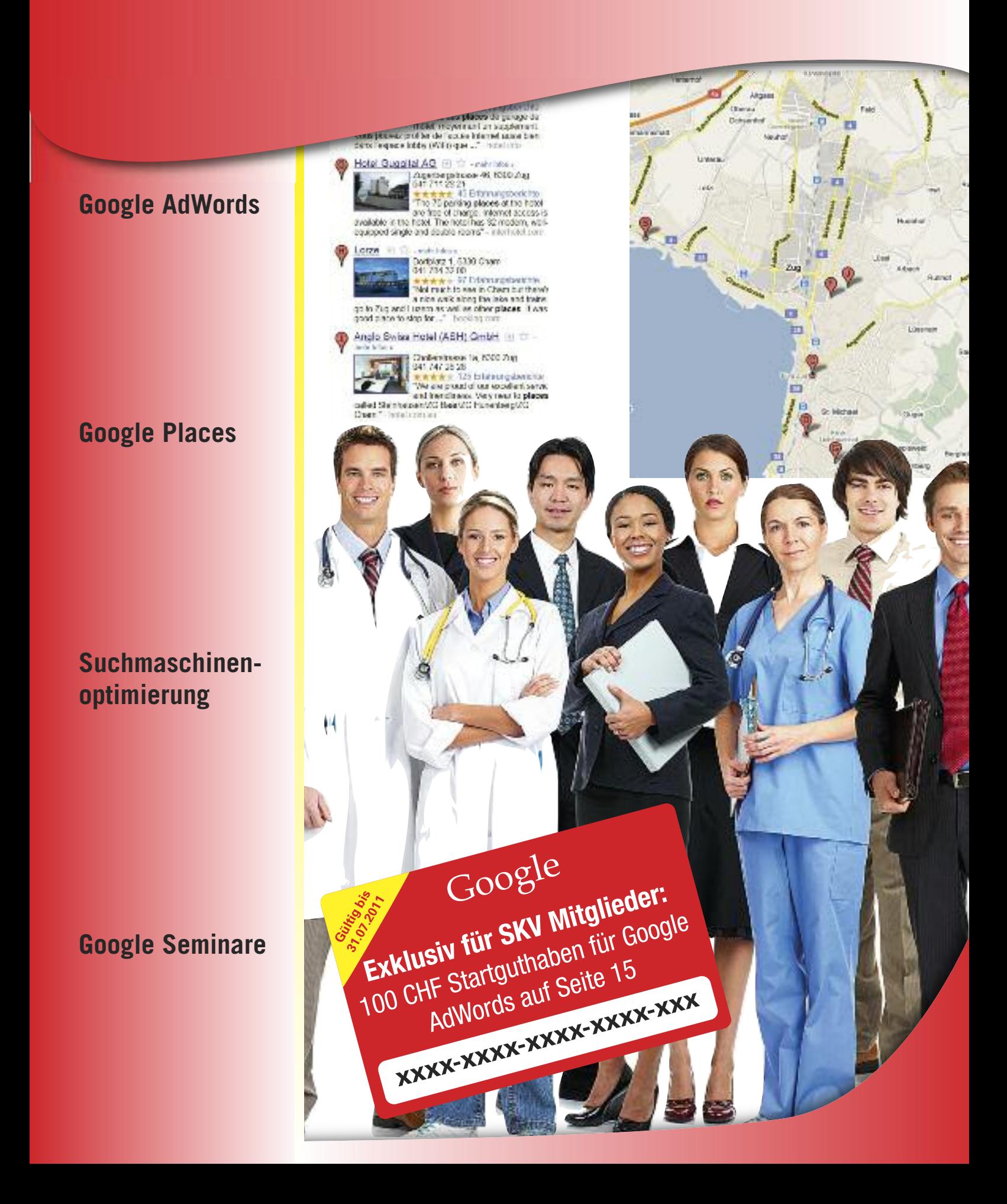

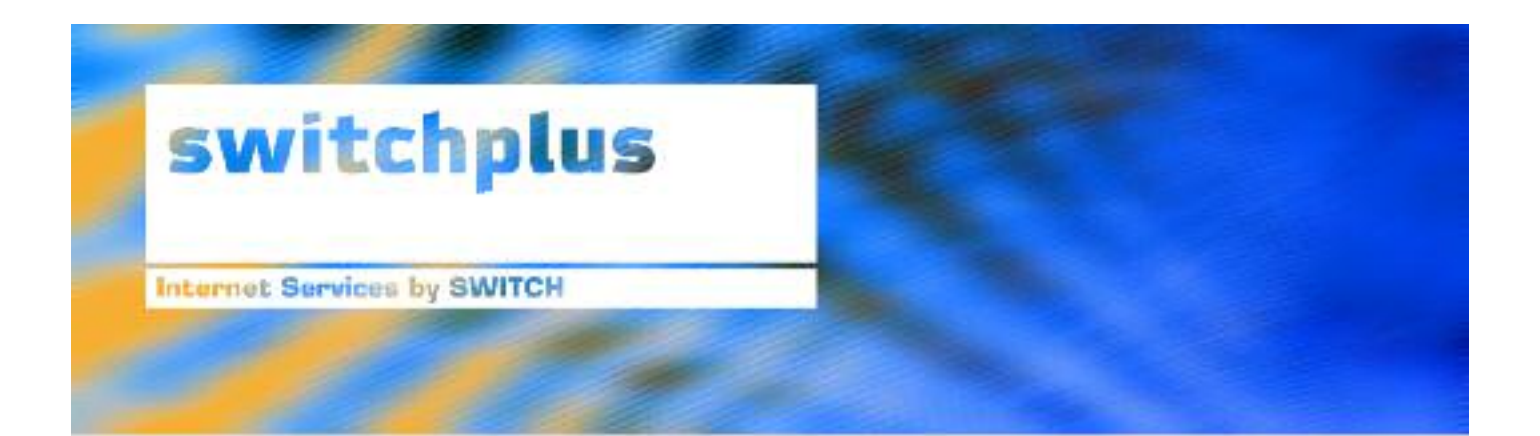

**Mit dem switchplus HomePageTool** ist die Einbindung von Google spielend einfach!

**Testen Sie unsere Produkte und** unseren Kundendienst. Sie werden begeistert sein!

### Wir unterstützen Sie bei Ihrem Internet-Auftritt.

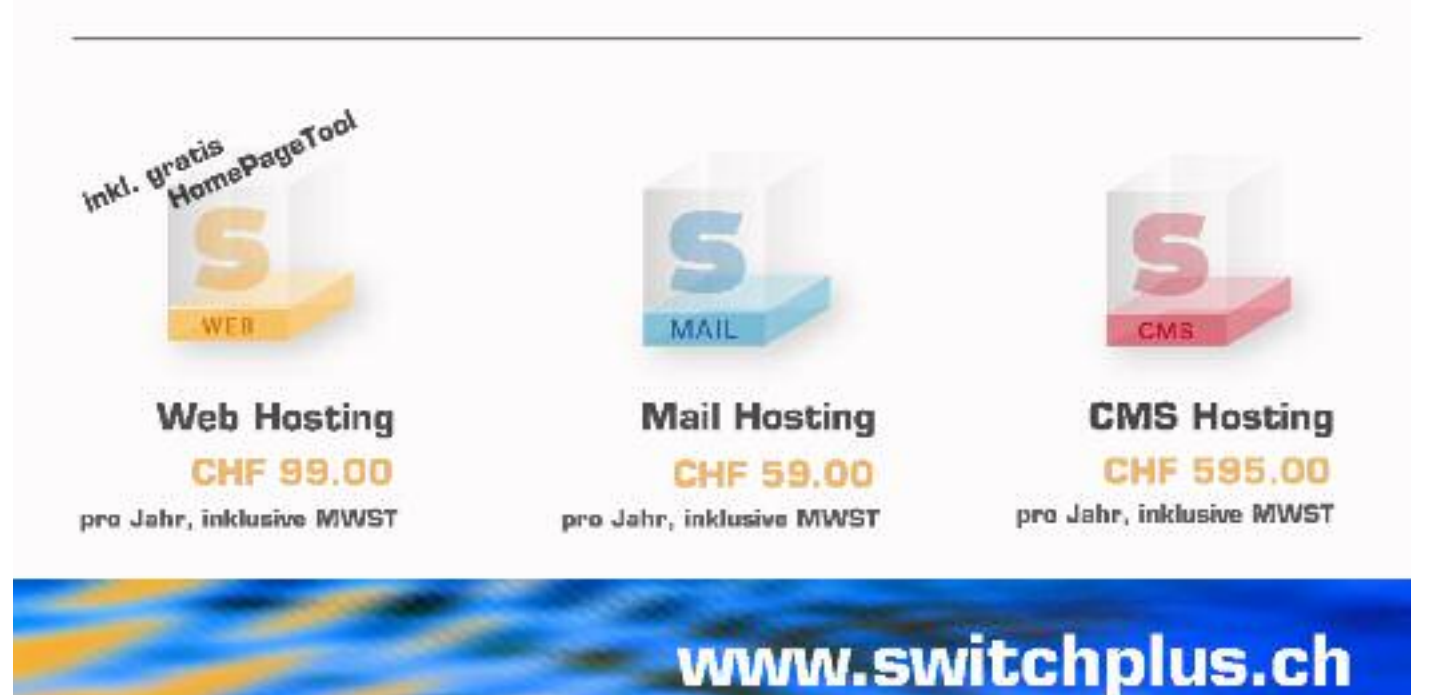

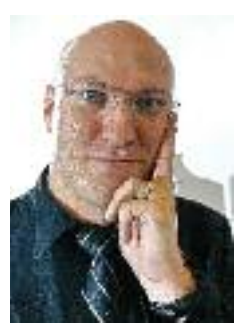

*Roland M. Rupp*

wie man diese optimal einsetzt und nutzt, wissen viele KMU nicht.

Dies hat uns dazu veranlasst, zusammen mit Google dieses Heft zu realisieren. Auf 28 Seiten zeigen wir Ihnen genau, wie Sie Google nutzen können, um via Internet neue Kunden zu gewinnen, messen können, wieviele Besucher auf Ihrer Web-Site waren; ja sogar mit den Google Tools eine eigene Website erstellen können. Genaue Anleitungen zeigen Ihnen Schritt für Schritt, wie Sie diese Tools nutzen und damit Sie sofort damit beginnen können, ist im Heft auch ein Gutschein über Fr. 100.–, welchen Sie für Ihre erste AdWords Kampagne einsetzen können.

Liebe Leserinnen,

Vor Ihnen liegt das Heft «Marketingtools für Schweizer KMU von Google». Dass Google die weltweit am meisten genutze Suchmaschine ist, ist allen bekannt. Welche Möglichkeiten Google aber mit seinen starken Marekting Tools den KMU bietet und

liebe Leser

**Mein Tipp:** Lesen Sie einmal auf Seite 5, wie die Firma 4comfort Ihren Umsatz um über 30% steigern konnte mit dem Einsatz von Google AdWords. Über 80% Ihrer Kunden gelangen über Google AdWords auf Sie WebSite der Firma, informieren sich und kaufen dann bei 4comfort ein.

Studien zeigen, dass heute bereits über 90% der Kaufentscheide im Internet gefällt oder durch Firmenauftritte im Internet unterstützt und begünstigt werden. Ihre Kunden sind schon da. Sind Sie bereit dafür und sind Sie sicher, dass Sie die Möglichkeiten des modernen Marketings im Internet voll ausgeschöpft haben?

Dieses Magazin zeigt Ihnen, was heute alles möglich ist und wie es geht. So können Sie sich in aller Ruhe über die verschiedenen Marketingtools informieren und dann mit der Umsetzung beginnen. Und wenn Sie dies nicht selber machen möchten, so finden Sie im Magazin natürlich auch eine Liste zertifizierter Firmen, welche Sie gerne unterstützen werden.

> *Ihr Roland M. Rupp Verlagsleitung*

**Impressum Herausgeber:**

Schweizerischer KMU Verband Eschenring 13, 6300 Zug Tel. : 041 761 68 52 Fax : 041 761 68 57 www.kmuverband.ch info@kmuverband.ch

**Auflage:** 35'000 Leser

**Copyright:** Das Abdrucken von Texten und Inseraten nur mit schriftlicher Genehmigung des Verlages.

### **Editorial Inhaltsverzeichnis**

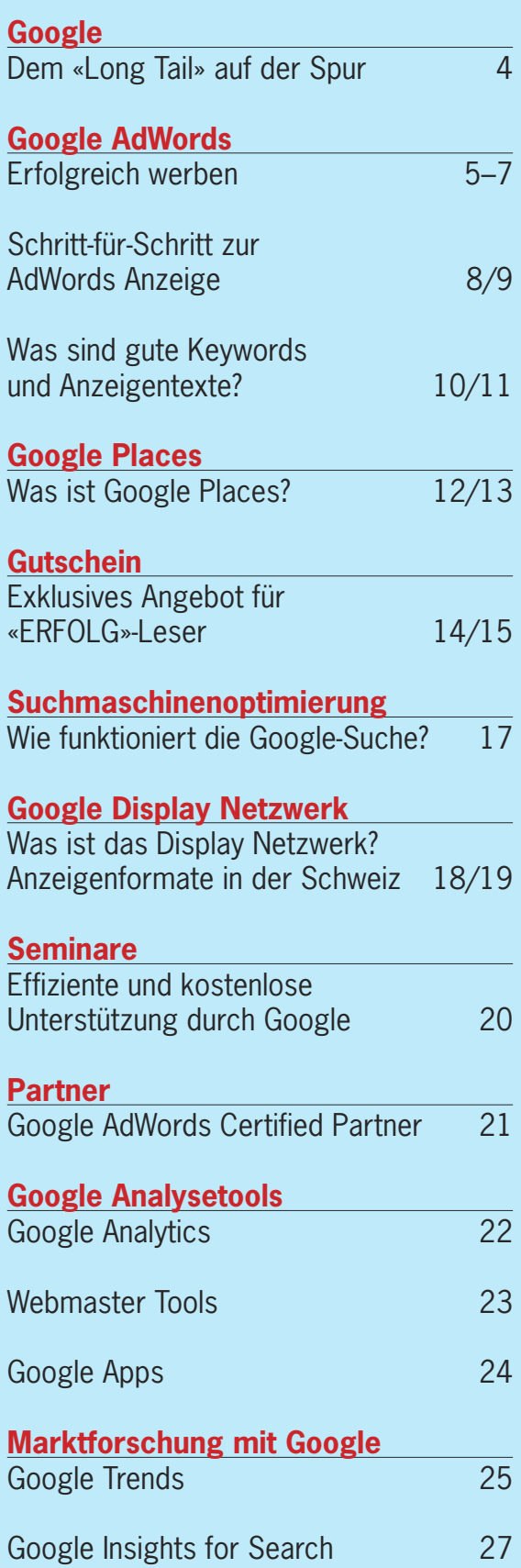

**Verlagsleitung:** Roland M. Rupp

## Dem Long Tail des Internets auf der Spur

Google wird oft nach seiner Meinung zur Zukunft des Internets gefragt. Was wird die nächste grosse Neuerung sein? Wie wird das Internet im Jahr 2020 aussehen?

Zu den wichtigsten Merkmalen der Online-Welt gehört die Eigenschaft, mit den Nachfragen und dem Bedarf des globalen Marktplatzes extrem schnell zu wachsen. Dies nennt man auch den «Long Tail» der Verbraucher. Der Begriff «Long Tail» ist zum Slogan geworden. Was aber bedeutet er in Wirklichkeit und wie kann er für Search Marketing genutzt werden? (Marketing basierend auf Suchmaschinen)

Wir wissen, dass Search Marketing funktioniert. Wir wissen auch, dass «Long Tail» ein derzeit noch ungenutztes Potential bereithält. Schafft es ein Unternehmen, Nischenprodukte in relativ kleinen Mengen an Personen zu verkaufen, die danach aktiv suchen, kann es am Ende Umsätze erzielen, die mit dem Absatz grosser Mengen von Massenprodukten vergleichbar sind.

Welche Bedeutung hat dies zum Bespiel für ein Unternehmen wie Luzern? Tausende von Personen suchen in der Schweiz bei Google nach Produkten wie «Polstermöbel», «Fussball Fanartikel» oder «Restaurants». Diese Begriffe stehen für Massenartikel. Entsprechend dem «Long-TailPrinzip» gibt es jedoch tausende andere Nischenartikel, die sehr viel spezifischer auf Long-Tail-Nachfragen gemünzt sind, wie z.B. «Vergleich günstige Ledersofa» , «Leibchen FC Luzern 1980» oder «Mexikanisch essen in Zürich». Viele Inserenten konzentrieren ihre Werbung lieber auf Massenartikel, lassen dadurch den «Long Tail» ungenutzt und verpassen so Absatzchancen. Keywords für Begriffe rund um «Long Tail» sind typischerweise im Preis günstiger und haben eine höhere Erfolgsquote, da die Suche nach Nischenprodukten oft dann gestartet wird, wenn der Kunde den Auftrag auch erteilen will. Kleine oder spezialisierte Unternehmen können durch die «Long-Tail-Strategie» eher zu ihren «etablierten» Wettbewerbern in Konkurrenz treten, als wenn sie sich ausschliesslich auf allgemeine, wettbewerbsintensivere Märkte konzentrieren würden.

#### *Vorteile des Suchmaschinenmarketings*

- · Die Verbraucher sind bei Suche nach Informationen raffinierter geworden, ihre Recherchen werden immer spezieller. Daraus ergeben sich neue Möglichkeiten für den Markt und neue Fundstellen durch die Suche in Nischen, im Long Tail des Internets.
- · Search Marketing bietet den Inserenten Transparenz und Verlässlichkeit, da sie die Kosten für die Akquisition neuer Kunden genau kennen.
- · Mit Search Marketing können Sie Ihre Anzeigen einfach gestalten und ändern. Sie erscheinen bei Google nur wenige Minuten nach der Gestaltung.
- · Online Marketing bietet ständigen Zugriff auf exakte Performance-Berichte.

### Google AdWords - Als KMU mit Google erfolgreich im Internet werben

Um Kunden zu gewinnen, ist es wichtig, sie zu einem frühen Zeitpunkt im Kaufentscheidungsprozess zu erreichen. Was könnte wirkungsvoller sein, als Kunden zu dem Zeitpunkt anzusprechen, während sie im Internet aktiv nach den Produkten und Dienstleistungen suchen, die Ihre Firma anbietet.

Google AdWords, das Online Werbeprogramm von Google, bietet Ihnen genau diese Möglichkeit. Mit Google AdWords erreichen Sie potentielle Kunden in allen Situationen des Kaufprozesses und vor allem im Moment der Kaufvorbereitung.

Das Prinzip ist einfach: Mit AdWords schalten Sie Anzeigen passend zu Suchbegriffen. Sie wählen Suchbegriffe, die für Ihre Produkte und Dienstleistungen relevant sind, und formulieren entsprechende Anzeigentexte. Wenn ein Google-Nutzer einen Ihrer Suchbegriffe (Keywords) eingibt, erscheint Ihre Anzeige neben bzw. über der Liste der natürlichen Suchergebnisse. Sie zahlen nur, wenn es sich für Sie lohnt, also immer nur dann, wenn ein Nutzer auf Ihre Anzeige klickt und auf Ihre Zielseite gelangt. Sie investieren somit in Werbung, die funktioniert.

#### **Genaue Ausrichtung auf Zielgruppen möglich**

Mit den richtigen Suchbegriffen und individuellen Anzeigentexten können Sie Ihre Anzeigen auf unterschiedliche Zielkunden in verschiedenen Stadien des Verkaufsprozesses ausrichten. Ausserdem bestimmen Sie, in welchen Sprachen, Ländern und Regionen Sie Ihre potenziellen Kunden ansprechen wollen.

#### **Kosten nur bei Erfolg**

Google AdWords unterscheidet sich

prinzipiell von anderen Werbeprogrammen. Bei Google AdWords bezahlen Sie nicht für das Ausspielen von Anzeigen, sondern nur für tatsächliche Klicks des Nutzers. Nur

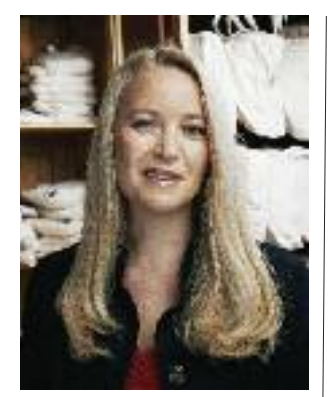

Beatrice Graf, Inhaberin und Geschäftsführerin 4comfort www.4comfort.ch

Wir machen die ganze Werbung online über Ad-Words. Dieser Schritt hat sich wirklich ausgezahlt.

Offline kommen 80 Prozent unserer Kunden über das Internet in unsere Geschäfte.

#### interessiert, indem er aktiv Ihre Website besucht, fallen Kosten für Sie an. Auch das Preismodell von Google AdWords ist anders: Sie bestimmen

wenn der Nutzer sich für Ihr Produkt

#### **4comfort verdoppelt Online-Verkäufe binnen sechs Monaten mit AdWords**

Die Firma 4comfort unterhält in Zürich zwei Ladengeschäfte und eröffnete im Herbst 2009 einen Online-Shop. Frau Graf als Geschäftsführerin bewarb im Internet unter anderem hochpreisige Naturbetten und Wohnaccessoires mit Google AdWords. Der Erfolg: mehr Kunden in den Läden und zusätzliche Verkäufe über das Internet.

#### **Umsatz um 30 Prozent gesteigert, starker ROPO\*-Effekt**

Mit drei AdWords-Kampagnen wurde gestartet: eine für die Betten, eine für den gesamten Online-Shop sowie eine Research Online, Purchase Offline Kampagne. ROPO beschreibt das Verhalten von Internetnutzern, sich auf der Suche nach Waren zunächst online zu informieren, um dann in einen stationären Laden zu gehen.

#### **Return on Investment 250 Prozent**

Die Online-Verkäufe seien eindeutig zusätzliches Geschäft, sagt Beatrice Graf. Unterdessen stiegen auch die Summen, die die Nutzer online ausgeben. Im Jahr 2010 nahm 4comfort zweieinhalb mal so viel ein, wie für Werbung ausgegeben wurde – ein Return on Investment von 250 Prozent.

<sup>\*</sup>Der ROPO Effekt (= Research Online Purchase Offline) beschreibt die Tatsache, dass viele Konsumenten zunächst im Internet nach einem Produkt oder einer Dienstleistungen recherchieren, bevor sie sich zum Kauf in einem Laden (Offline) entscheiden.

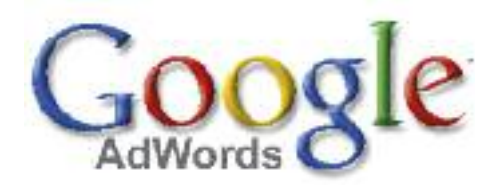

den maximalen Kosten-pro-Klick (Cost-per-Click – CPC), also den Höchstbetrag, den Sie pro Klick zu zahlen bereit sind. Dieser Betrag wird niemals überschritten.

Dieser Betrag basiert auf einer Auktion. Die Keywords, die sehr oft beworben werden sind teurer. Deshalb lohnt es sich, die eigene Nische zu finden.

Sie legen gleichzeitig jene Höchstsumme fest, die Sie pro Tag oder pro Monat für AdWords-Werbung ausgeben möchten.

#### **Google AdWords - Marketing mit voller Kostenkontrolle**

Der Einsatz von Google AdWords bietet sehr viele Vorteile:

- · Bereits ein kleines Budget genügt:
	- kein Minimal- oder Fixbetrag
	- für lokale Werbemassnahmen geeignet
	- ebenso für Werbung in Nischenmärkten
- · Keine Vorlaufskosten:
- wenig Aufwand für Planen, Texten, Schalten von AdWords Werbeanzeigen · Zahlen nur für das, was man tatsächlich erhält:
- Nur bei Klick auf eine Anzeige · Volle Transparenz:
- - Dank zahlreichen Analysetools wie Google Analytics einfache Auswertung des Werbeerfolgs
- · Volle Kontrolle:
	- Kosten, Schaltzeiten und Ort der Werbung (lokal, landesweit)

## Zertifizierte Partner

Zertifizierte Partner von Google AdWords sind im Bereich der Onlinevermarktung tätige Spezialisten, Agenturen und andere AdWords-Spezialisten wie Suchmaschinenvermarkter, Suchmaschinenoptimierer oder Marketing-Berater. Zum Erlangen dieses Status nehmen die Firmen viel auf sich. Dazu gehört auch das Ablegen von Prüfungen, mit dem sie ihre gründlichen AdWords-Kenntnisse nachweisen.

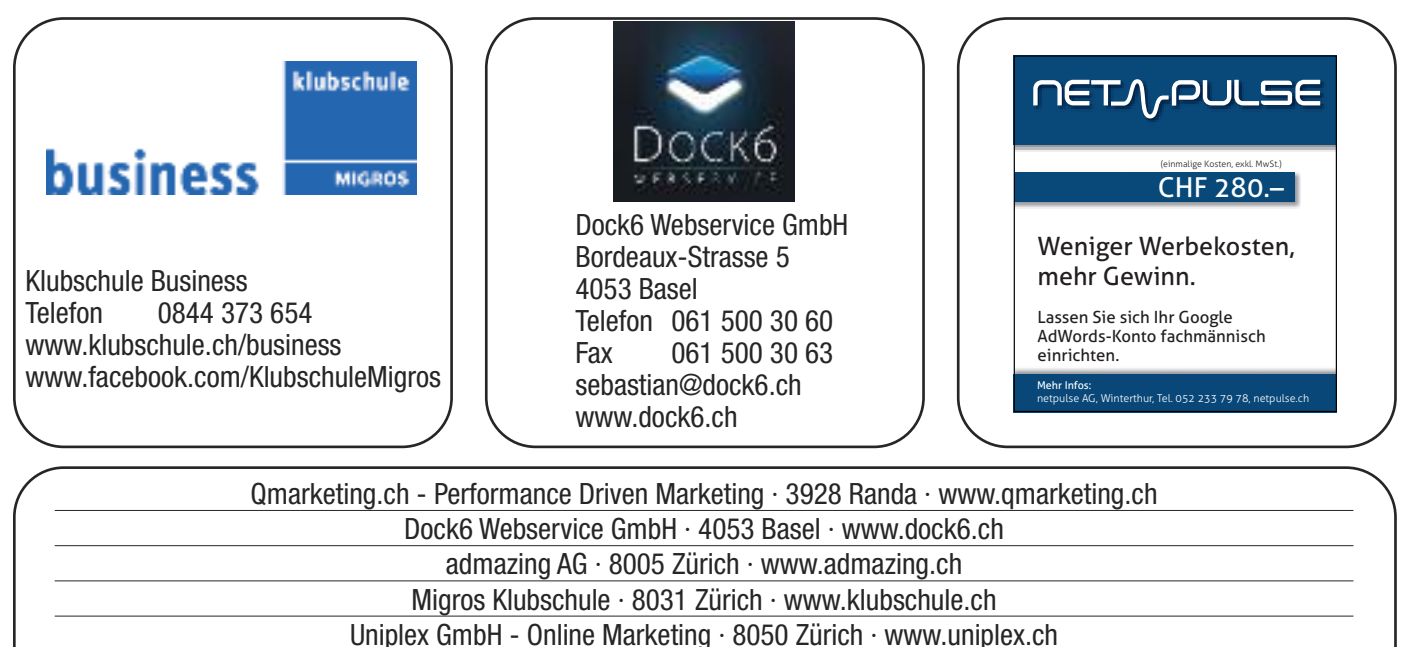

netpulse · 8400 Winterthur · www.netpulse.ch

Weitere Firmen finden Sie auch unter: https://adwords.google.de/professionals/search

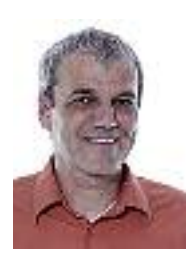

Ralf Fioretti, Gründer und Inhaber citytrip AG

citytrip.ch gäbe es ohne Google nicht. Wenn man AdWords richtig einsetzt, braucht man keine andere Werbung, um Geld zu verdienen.

**citytrip.ch: Mit AdWords gezielt und erfolgreich Nischen-Märkte anfliegen**

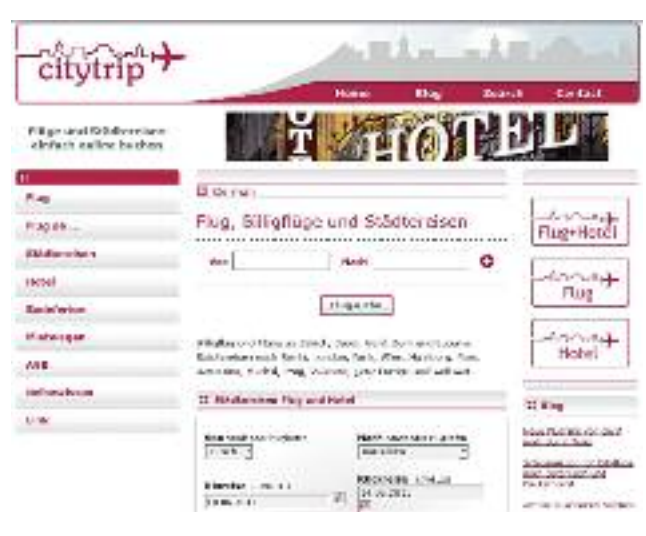

#### **Strategische Phantasie beim Einsatz von Ad-Words-Anzeigen**

Ralf Fioretti sucht sich seine Nischen. So seien die Zielgruppen des Flugportals vor allem «junge Leute und Ältere plus Familien sowie ein bisschen Businesstravel», nicht die am stärksten im Markt Umworbenen wie etwa Doppelverdiener, erzählt er. Neben den fünf Prozent

Stammkunden kommen 95 Prozent seiner Kunden über die Google Suche und Google AdWords, wobei die Werbung mit den kleinen Textanzeigen eine zentrale Rolle spielt. Auf der Suche nach Nischenkunden entfaltet der Unternehmer beim Einsatz von AdWords viel strategische Phantasie. So bewirbt er etwa Personen, die ohne Kreditkarte buchen, weil sie keine besitzen oder ohne Karte buchen wollen. «Die suchen wir konkret mit AdWords.» Oder er nutzt Keywod-Kombinationen und bietet nicht auf die ersten Positionen oder schaltet die Anzeigen nur zu bestimmten Tageszeiten, «zum Beispiel, wenn es am Sonntagnachmittag regnet und die Menschen sich an ihre PCs setzen.» Um die richtigen Keywords oder den besten Zeitpunkt für die Schaltung zu finden, müsse man seine potenziellen Kunden genau beobachten «AdWords ist für mich Chefsache», sagt Fioretti, «anderes gebe ich gerne ab.»

#### **Jährliche Umsatzsteigerung von 10 bis 15 Prozent**

20.000 bis 30.000 Unique Views und weitere 5.000 im Blog verzeichnet citytrip.ch monatlich. Das Beispiel der Kreditkartenbucher verdeutlicht den Erfolg des gezielten AdWords-Einsatzes. Im Jahr 2010 kamen im Februar und März 65 Prozent der Zahlungen mit Karte und 35 Prozent ohne. Im gleichen Zeitraum 2011 hatte sich das Verhältnis mit 39 zu 61 Prozent nahezu umgekehrt und citytrip.ch eine neue Nische gefunden. Mit seinem strategischen Einsatz der Textanzeigen verzeichnet Ralf Fiorettis Unternehmen jährliche Umsatzsteigerungen zwischen 10 und 15 Prozent. Der Return on Investment belaufe sich stellenweise auf sechs Franken für einen eingesetzten Franken. Sieben Prozent vom Umsatz beträgt der Mitteleinsatz für die Online-Werbung. Das sei nicht wenig, erklärt der Firmengründer, sagt aber: «citytrip gäbe es nicht ohne Google.» Er ist davon überzeugt, dass sich AdWords für alles eignet, was sich online anbieten, aber auch offline verkaufen lässt. «Wäre ich im stationären Vertrieb tätig, würde ich mit AdWords und geografischer Ausrichtung lokal im Einzugsgebiet Reisewillige von den Bildschirmen weg in mein Reisebüro holen.»

## Schritt-für-Schritt Anleitung

So erstellen Sie Ihre erste Google AdWords Anzeige

1. Das Erstellen einer Google AdWords Anzeige ist einfacher als Sie denken und ist Schritt-für Schritt logisch aufgebaut.

Damit Sie Ihr Inserat erstellen können, müssen Sie einen (kostenlosen) Google Account einrichten, denn nur so können Sie später ja die Ergebnisse Ihrer Kampagne anschauen und optimieren.

Gehen Sie dazu auf die Website «http://adwords.google.ch» und erstellen Sie dort Ihren Account oder melden Sie sich mit Ihren Daten an, wenn Sie bereits über ein Konto verfügen.

2. Nach erfolgter Anmeldung werden Sie Schritt für Schritt geführt, legen die Sprache der Anzeige fest, wo diese erscheinen soll und erstellen den Anzeigetext.

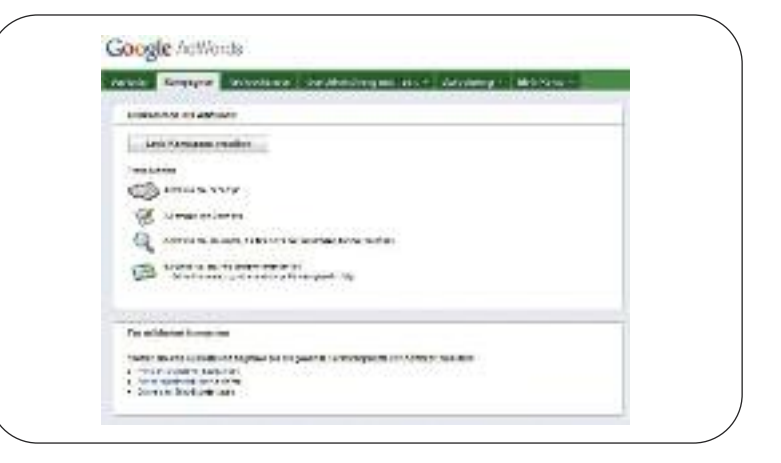

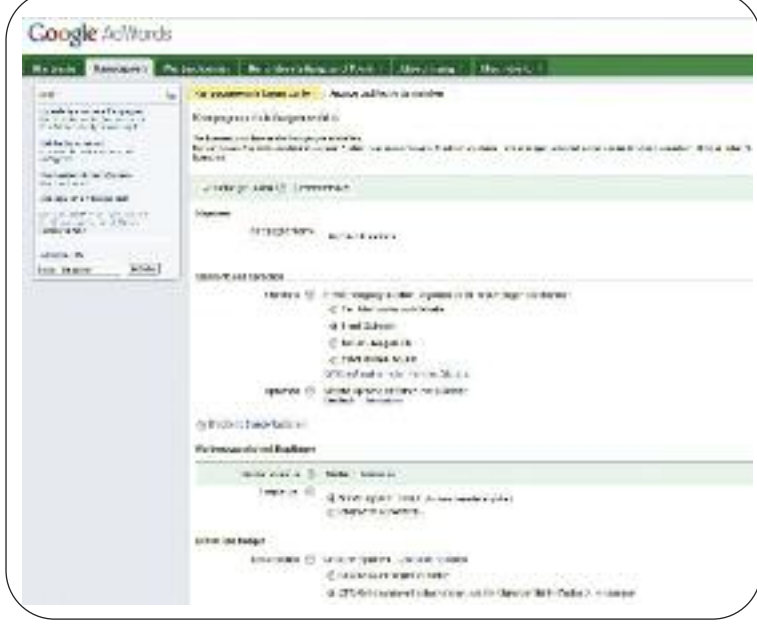

3. Danach können Sie ganz einfach festlegen, wann Ihre Anzeige erscheinen soll. Da die Google Anzeigen stets dann angezeigt werden, wenn jemand einen entsprechenden Suchbegriff eingibt, sollten Sie diese Keywords sehr genau auswählen.

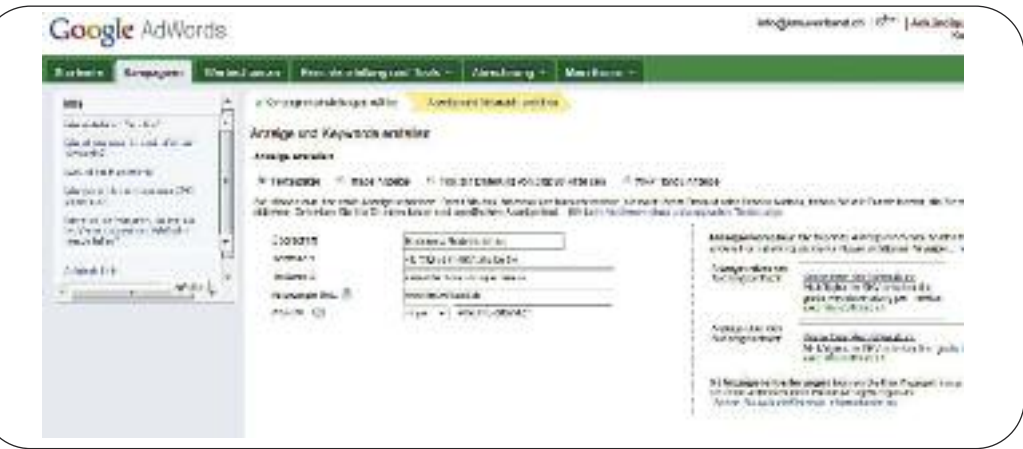

4. Haben Sie 2 bis 3 solcher Keywords festgelegt, so klicken Sie auf «Such-Traffic schätzen». Sie erhalten dann sofort eine ungefähre Schätzung, wie oft Ihre Anzeige pro Tag erscheint mit dem von Ihnen vorgängig definierten Tagesbudget. Danach müssen Sie nur noch Ihre Abrechnungsdaten eingeben und schon ist Ihre erste AdWords Kampagne bereit.

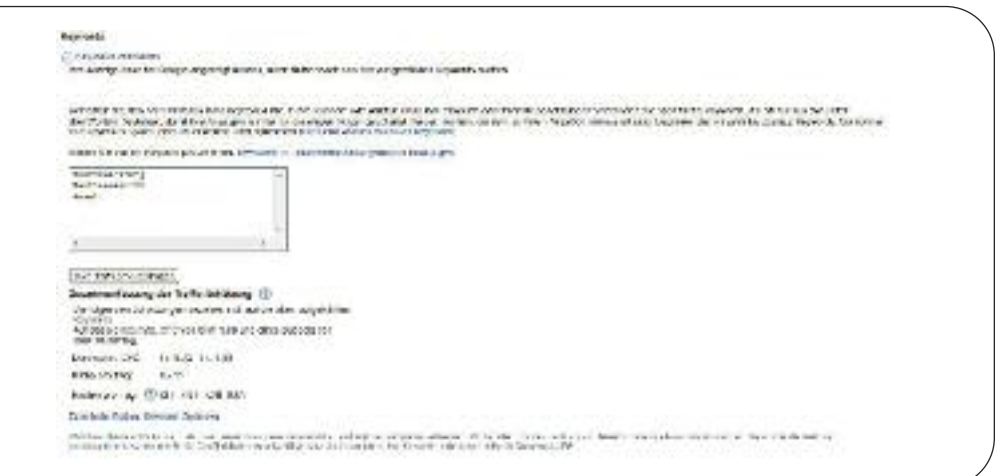

5. Danach müssen Sie nur noch Ihre Abrechnungsdaten eingeben und schon ist Ihre erste AdWords Kampagne bereit. In den Abrechnungseinstellungen können Sie auch Ihren Gutschein einösen.

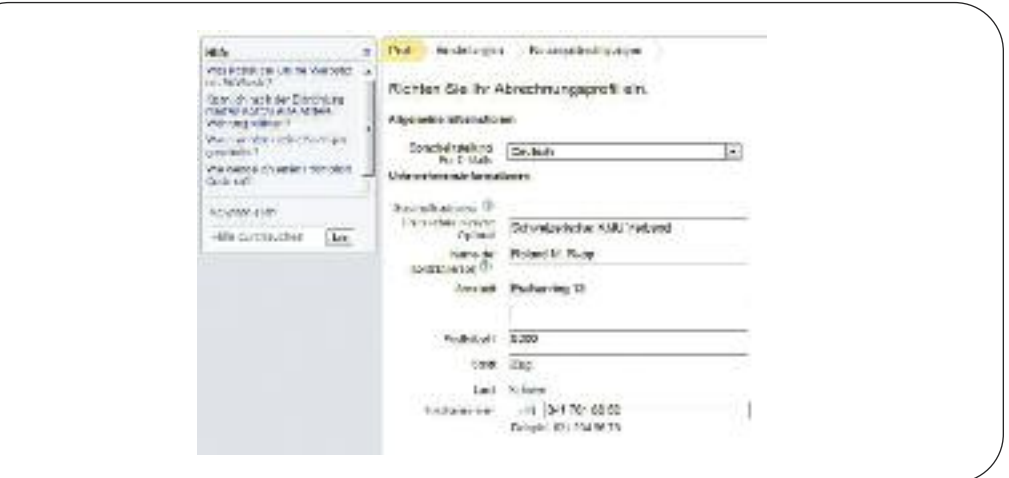

## Was sind gute Keywords und Anzeigentexte?

Die Auswahl guter Suchbegriffe (sogenannte Keywords) ist das A und O für eine erfolgreiche Google AdWords Kampagne. Die Keywords sollten so gewählt werden, dass sie das Interesse des Nutzers reflektieren, das Angebot Ihrer Website abbilden und ebenfalls die Sprache Ihrer Website widerspiegeln.

#### **Wie erhalte ich eine Liste mit effektiven Keywords?**

So erstellen Sie eine Liste mit effektiveren Keywords:

#### *1. Versetzen Sie sich beim Erstellen der Liste in einen Kunden oder Website-Besucher hinein.*

Mit welchen Begriffen oder Wortgruppen würden Ihre Kunden Ihre Produkte oder Dienstleistungen beschreiben?

- · Geben Sie für die Suche alle Keywords an, mit denen Nutzer Ihrer Meinung nach bei Google suchen, um Ihr Unternehmen zu finden. Erweitern Sie Ihre Liste um relevante Variationen, einschliesslich alternativer Schreibweisen (etwa Frisör oder Friseur), Pluralformen, Synonymen und Fehlschreibweisen. Anregungen erhalten Sie über das Keyword-Tool. Nutzen Sie das Keyword-Tool in Ihrem Konto, indem Sie auf dem Tab «Keywords» auf «Keywords hinzufügen» und dann auf den Link «Keyword-Tool» klicken.
- · Bei «Keywords» im Display-Netzwerk (siehe Seite 18) sollten die ausgewählten Keywords

in engem Bezug zu dem Hauptkonzept der Anzeigengruppe stehen, da Anzeigen im Display-Netzwerk nicht auf einzelne Keywords, sondern auf das Thema der gesamten Keyword-Liste ausgerichtet sind. Wählen Sie die Keyword-Themen so, dass diese sich auf den Content der Websites beziehen, die Ihre Zielgruppe interessieren könnten.

#### *2. Optimieren oder entfernen Sie zu weit gefasste oder irrelevante Keywords.*

Zu weit gefasste Keywords beeinträchtigen die Anzeigenleistung, da sie zwar viele Anzeigenimpressionen, jedoch wenige Klicks erzeugen.

· Löschen Sie aus der Liste die suchbezogenen Keywords, die zu allgemein sind und sich auf ein breites Spektrum an Produkten oder Dienstleistungen beziehen. Aus einem Wort bestehende «Keywords» sind oft zu allgemein. Verwenden Sie daher Wortgruppen mit zwei oder drei Wörtern. Sie möchten beispielsweise mit dem allgemeinen Keyword Tasche Damenhandtaschen bewerben. Da dieses Keyword

#### **Relevante Keywords sind:**

- · Nutzer-orientiert
- · eigene Markennamen
- · zusammengesetzte Begriffe
- · zielen in die Breite und in die Tiefe
- · Variationen der Schreibweise
- · eventuell auch Falschschreibungen
- · Singular & Plural

jedoch sehr allgemein ist, wird die Anzeige auch für Personen geschaltet, die nach einer Tasche für ihren Laptop oder einer Tasche für ihre Kamera suchen. Spezifischere Keywords erhalten Sie, indem Sie Wörter zur Beschreibung Ihrer Produkte oder Dienstleistungen hinzufügen. Probieren Sie statt des Keywords Tasche relevantere und aussagekräftigere Keywords wie Damenhandtasche, Damentasche und Abendtasche aus.

· Vermeiden Sie dies bei «Keywords» im Display-Netzwerk (siehe Seite 18), indem Sie die Keywords löschen, die nicht in engem Bezug zum Thema der primären Anzeigengruppe stehen. Vermeiden Sie Keyword-Listen mit mehrdeutigen Keywords. Sie haben beispielsweise eine Liste ausgewählter Keywords für das Display-Netzwerk mit Keywords wie «Java», «Verkauf von Java» und «Tipps zu Java» erstellt. Mit dieser Keyword-Liste kann das AdWords-System Ihre Anzeigen auf Websites schalten, die sich auf den Java-Kaffee oder auf die Programmiersprache Java beziehen. Verwenden Sie daher Keywords, die einen engen Bezug zum Thema der Anzeigengruppe haben und zu dem Content passen, nach dem Ihre Zielgruppe suchen könnte, wie «Programmieren mit Java», «Java-Code» und «Java-Software».

#### *3. Zum Optimieren Ihrer Keyword-Liste für das Such-Werbenetzwerk steht Ihnen der Bericht «Suchbegriffe» zur Verfügung.*

Dieser Bericht enthält Informationen zu den genauen Suchanfragen, die von Nutzern zum Auffinden Ihrer Anzeige verwendet wurden. Mithilfe dieser Informationen können Sie Keywords zur Liste hinzufügen oder entfernen.

Verwenden Sie andere Keyword-Optionen.

· ZurAusrichtung IhrerAnzeigen im Such-Werbenetzwerk stehen vier verschiedene Keyword-Optionen zurAuswahl: weitgehend passende Keywords, passende Wortgruppen, genau passende Keywords und ausschliessende Keywords. Durch die Anwendung einer Keyword-Option geben Sie an, in welcher Variante der Suchanfrage das Keyword enthalten sein muss, damit sie mit Ihrer Anzeige erscheinen. Legen Sie keine bestimmte Option fest, so gilt die Standardoption «weitgehend passend» für Ihre Keywords.Wählen Sie eine der anderen Optionen, wenn Sie die Zielgruppe näher eingrenzen möchten.

Durch zielgerichtete Keyword-Optionen können Sie mehr potenzielle Kunden erreichen, Ihre Cost-per-Click-Gebote (CPC-Gebote) verringern und den ROI steigern.

Im Display-Netzwerk (siehe Seite 18) gelten alle Keywords nur als weitgehend passend, da das Ad-Words-System keine einzelnen Keywords zur Ausrichtung von Anzeigen im Display-Netzwerk nutzt. Stattdessen wird sich auf das Thema der gesamten Keywords bezogen. Daher stehen für Anzeigengruppen, die auf das Display-Netzwerk ausgerichtet sind, nur die Keyword-Optionen «weitgehend passend» und «ausschliessende Keywords» zur Auswahl.

### **swisspowermeter.ch**

#### **An alle Energieberater und die, die Strom sparen wollen! Dämmen war gestern, heute wird Strom gespart! Stoppen Sie Ihre Stromfresser!**

#### **www.swisspowermeter.ch**

Wissen was läuft! · Stromfresser finden! · Stromverbrauch analysieren! · Strom sparen!

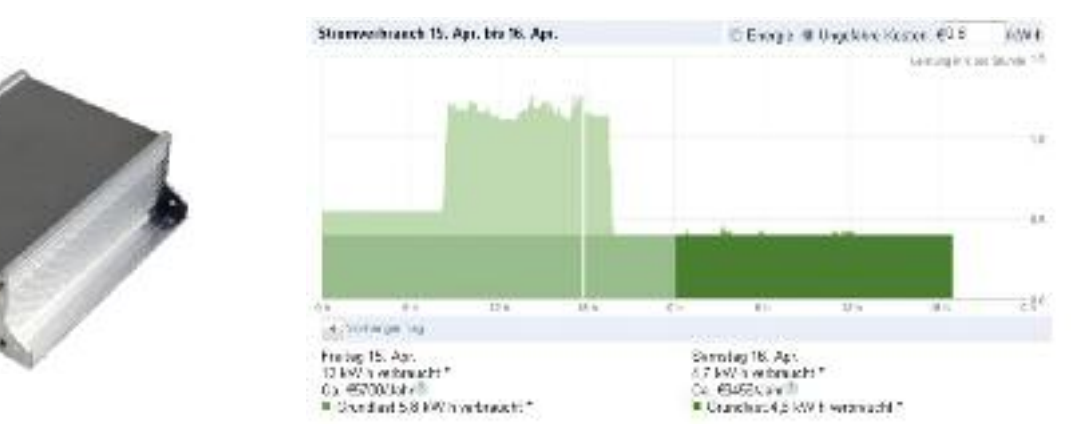

Messgerät zur Erfassung und Kontrolle Ihres aktuel- darstellen und einzelne Phasen ein- oder ausblenlen Stromverbrauchs Über Internet unabhängig den. Unser Swisspowermeter stellt Ihnen zudem überall zu erreichen. Das Powermeter bietet Ihnen eine Schnittstelle in die Cloud dar. Hierzu können Sie die Möglichkeit Ihren Verbrauch graphisch darzu-ihre Werte an ein Google Powermeter (www.goostellen. Sie können hierbei einen täglichen, wö-gle.com/powermeter) Konto exportieren um Sie dort chentlichen, monatlichen oder jährlichen Graphen zu verwenden und auszuwerten.

#### **DDlx GmbH · IT Service & Tel Tools · Baarerstrasse 79 6300 Zug · Tel 041 711 48 08 · Fax 041 711 48 30 · Shop: shop.ddlx.ch · www.ddlx.ch**

## Was ist Google Places?

Dies ist Ihr örtlicher Branchenbucheintrag im Internet. Damit Bewerben Sie nicht nur Ihr Unternehmen nach Branche, Produkt oder Ort sondern, es dient Ihnen zusätzlich als Kommunikationstool zum Beispiel für Neue Produkte, Aktionen etc. Dies kann auch mit Mobilen Geräte kombiniert werden.

Mit Google-Places erreichen Sie schnell und kostenlos Millionen von Google-Nutzern.

Bei der Suche nach Geschäften und Unternehmen nutzen die meisten Menschen mittlerweile das Internet als Medium, daher ist es wichtig, dass der Eintrag Ihres Unternehmens in Google und Google Maps leicht zu finden ist. Mit Google Places können Sie im Handumdrehen einen ansprechenden Eintrag erstellen – und das kostenlos.

#### **Sie bestimmen, wie Ihr Eintrag aussieht.**

Vermutlich ist Ihr Unternehmen bereits in Google vertreten; trotzdem sollten Sie überprüfen, ob Ihr Eintrag zutreffende und vollständige Angaben enthält. Die vorgenommenen Verbesserungen werden unmittelbar nach Ihrer Bestätigung in Google Places angezeigt. Ausserdem können Sie Benachrichtigungen hinzufügen.

#### **Praktisch und leicht zu verwalten**

Mit einem Google-Eintrag können Sie ohne viel Aufwand online präsent sein, selbst wenn Sie keine eigene Website haben. Sie können Google Places jederzeit aufsuchen, um Ihre Daten zu bearbeiten oder herauszufinden, wie viele Personen Ihren Eintrag gesehen und angeklickt haben.

#### **Kostenlose Optionen**

Werten Sie Ihren Eintrag auf – mit Fotos und Videos, benutzerdefinierten

Kategorien wie Ihrem Einzugsgebiet, den von Ihnen verkauften Marken, Angaben zu Parkplätzen sowie Gutscheinen und Informationen auf um Kunden zu einem Erst- oder Folgekauf zu ermuntern.

Erstellen Sie noch heute Ihren Eintrag auf www.google.com/places. Eine entsprechende Anleitung finden Sie weiter unten.

#### **Die Anmeldung in Google Places geht ganz einfach**

Die Grundvoraussetzung ist ein Googlekonto bei Google. Auf Google Places erstellen Sie zuerst die Grunddaten, wie Adresse, PLZ und Ort.

Extras wie z. B. Fotos und Beschreibungen können Sie entweder direkt oder später hinzufügen, falls Sie sie gerade nicht zur Hand haben.

Am Ende desAnmeldevorgangs werden Sie aufgefordert, Ihre Angaben per Telefon oder Postkarte zu bestätigen.

Hiermit stellen wir sicher, dass nur autorisierte Personen öffentlich zugängliche Daten überIhr Unternehmen ändern können.

#### **So funktioniert es**

- 1. Besuchen Sie Google Places.Lesen Sie zunächst die Qualitätsrichtlinien für Google Places und Content-Richtlinien für lokale Einträge, bevor Sie Ihren Einzeleintrag erstellen.
- 2. Falls Sie bereits ein Google-Konto besitzen, melden Sie sich mit Ihrer

e-mail-Adresse und Ihrem Passwort an. Falls Sie über ein AdWords-Konto verfügen, können Sie auch diese Zugangsdaten verwenden. Falls Sie noch kein Google-Konto besitzen, klicken Sie auf «Jetzt für ein Konto anmelden» oder rufen Sie direkt die Anmeldeseite auf. Google Places-Konten sind nicht übertragbar. Falls Sie dieses Konto also mit anderen Nutzern gemeinsam verwenden möchten, erstellen Sie hierfür ein geeignetes seperates Google-Konto.

- 3. Klicken Sie auf der Startseite von Google Places auf «Ein Unternehmen hinzufügen».
- 4. Suchen Sie anschliessend anhand der Telefonnummer nach Ihrem Unternehmen, um herauszufinden, ob bereits Informationen über Ihr Unternehmen bei Google gespeichert sind.
	- · Wählen Sie das Land Ihres Unternehmensstandorts aus dem Dropdown-Menü aus.
	- Geben Sie Telefonnummer Ihres Brancheneintrags ein.
	- · Klicken Sie auf Unternehmensinformationen suchen.
- 5. Überprüfen Sie dann in den Suchergebnissen, ob eine Beschreibung Ihres Unternehmens dabei ist.
	- · Falls sich keines der Ergebnisse auf Ihr Unternehmen bezieht, werden Sie aufgefordert, Ihre Un-

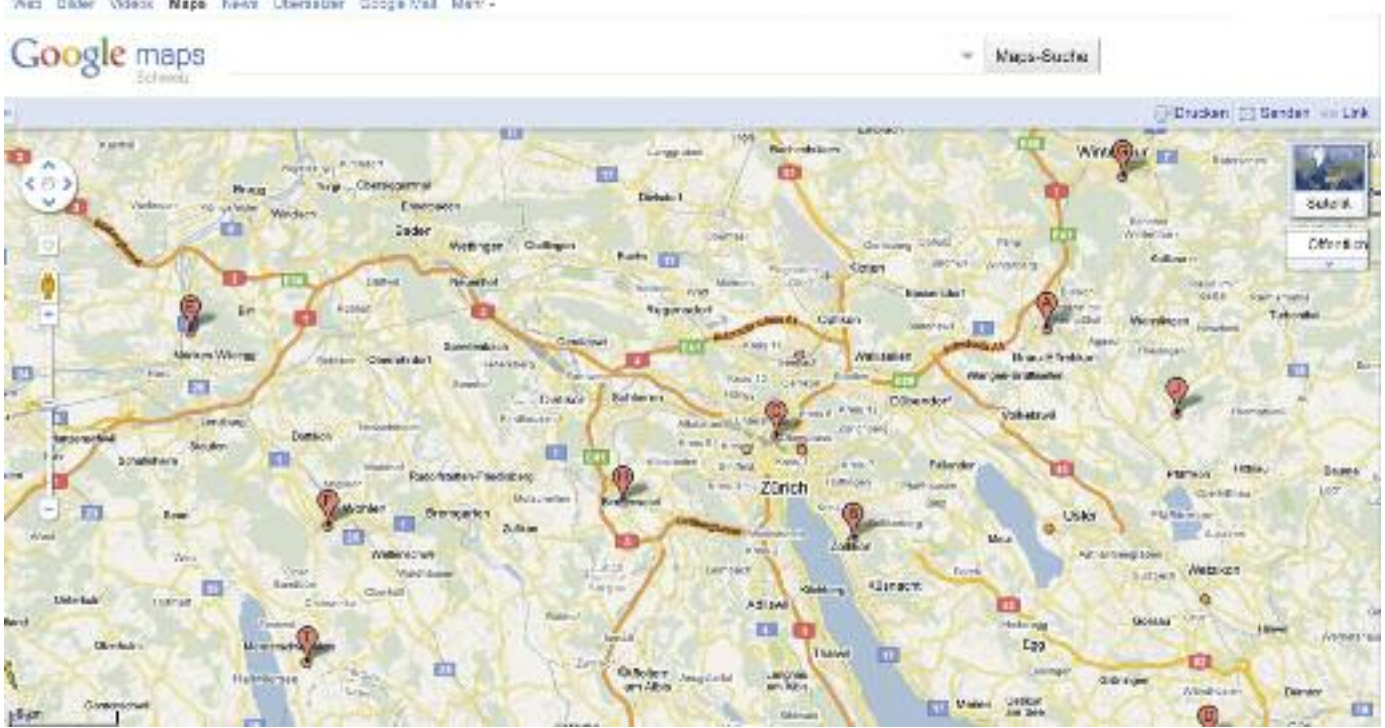

West Dider Videox Maps heart Obersatter Coore-Wall Men'-

ternehmensinformationen auf der Seite «Details bearbeiten» hinzuzufügen.

- · Sollte Ihr Unternehmen nicht in den Ergebnissen aufgeführt werden, klicken Sie auf «Neuen Eintrag hinzufügen». Auf der nächsten Seite werden Sie zur Eingabe weiterer Informationen aufgefordert.
- 6. Geben Sie die Basisinformationen zu Ihrem Unternehmen ein. Hier einige Beispiele:
	- · Firma/Organisation: Hier ist der offizielle/eingetragene Name Ihres Unternehmens anzugeben.
	- · Anschrift (erforderlich): Die Adresse sollte genau so angegeben werden, wie sie auch auf einem Briefumschlag stehen würde. Wenn Ihr Unternehmen ohne festen Standort in einem Einzugsgebiet tätig ist, können Sie Ihre Adresse einige Schritte später ausblenden.
	- Telefonnummer (erforderlich): Vergessen Sie nicht, auch die Ortsvorwahl anzugeben.
	- Website: Die URL Ihrer Website darf höchstens 255 Zeichen lang sein.
- 7. Klicken Sie auf «Weiter». Sie haben nun die Möglichkeit, folgende Informationen über Ihr Unternehmen bereitzustellen:
	- · Kategorien: Geben Sie mehrere Kategorien zur Beschreibung Ihres Unternehmens ein, damit es bei der Suche in Google Maps leichter gefunden werden kann. Google unterbreitet Ihnen bei der Eingabe automatisch Kategorienvorschläge. Wählen Sie in jedem Fall eine von Google vorgeschlagene Kategorie aus, bevor Sie benutzerdefinierte Kategorien hinzufügen. Sie können bis zu fünf Kategorien für Ihr Unternehmen eingeben.
	- Öffnungszeiten: Wählen Sie im Dropdown-Menü Ihre Geschäftszeiten aus. Falls Sie Ihre Öffnungszeiten nicht angeben möchten, aktivieren Sie das Optionsfeld «Ich möchte keine Öffnungszeiten angeben».
	- Zahlungsoptionen: Wählen Sie durch Anklicken der entsprechenden Kontrollkästchen die von Ihrem Unternehmen akzeptierten Zahlungsmethoden aus.
	- Fotos: Verwenden Sie den Foto-Uploader zum Hochladen eines Fotos von Ihrem Computer oder

geben Sie eine URL an, um ein Foto aus dem Web hinzuzufügen. Sie können Ihrem Eintrag bis zu zehn Fotos hinzufügen.

- Videos: Falls Sie ein Video hinzufügen möchten, laden Sie es auf YouTube hoch und fügen Sie die URL in Ihren Google Places-Eintrag ein. Sie können Ihrem Eintrag bis zu fünf Videos hinzufügen.
- Zusätzliche Details: In diesem Abschnitt können Sie Ihrem Eintrag eigene Informationsfelder hinzufügen, beispielsweise um auf Parkmöglichkeiten oder Bestimmungen zu Haustieren hinzuweisen.
- 8. Auf der rechten Bildschirmseite können Sie eine Vorschau Ihres Eintrags sehen, wie er in Google Maps angezeigt wird. Wenn Sie neue Informationen eingeben, erscheinen diese direkt in der Vorschau. Sobald Sie mit Ihrem Eintrag zufrieden sind, klicken Sie unten auf der Seite auf Senden.
- 9. Wählen Sie aus, wie Sie Ihren Eintrag bestätigen möchten, und klicken Sie auf Fertig stellen.

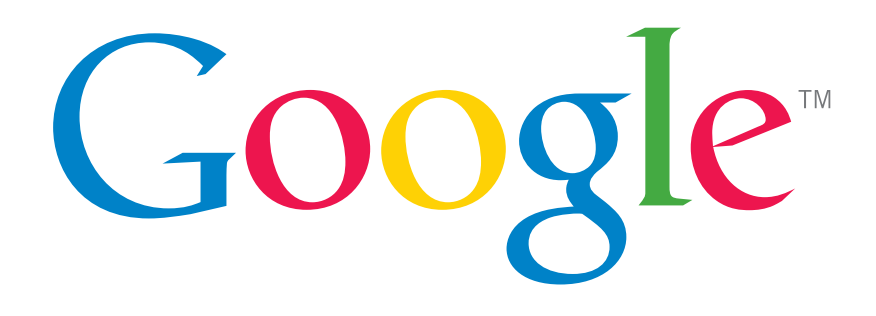

### **Exklusives Angebot für unsere Leserinnen und Leser**

Als Leser von «ERFOLG» erhalten Sie exklusiv Google AdWords zum testen.

- · Starten Sie sofort und nutzen Sie alle Vorteile der Google-Kennenlern-Aktion: Fr. 100.– Guthaben für Sie (gilt bis zum 31. Juli 2011).
- · Das entspricht etwa 200 potenziellen Neukunden (das Beispiel legt Fr. 0.50 für einen Klick auf Ihre Anzeige zugrunde).
- · Keine Mindestvertragslaufzeit: Sie können Ihre Werbekampagne einfach pausieren oder beenden. Oder Sie sind überzeugt und werben weiter.
- · Sie haben die volle Kontrolle über Ihr Budget.
- · Schnell und einfach: Ihre Anzeige ist in wenigen Minuten erstellt.
- · Sie werben, wo Sie wollen: lokal, regional, überregional oder weltweit.

Testen Se jetzt, wie einfach Erfolg im Internet ist: Einfach Gutschein zur Hand nehmen und auf **http://adwords.google.ch** durchstarten.

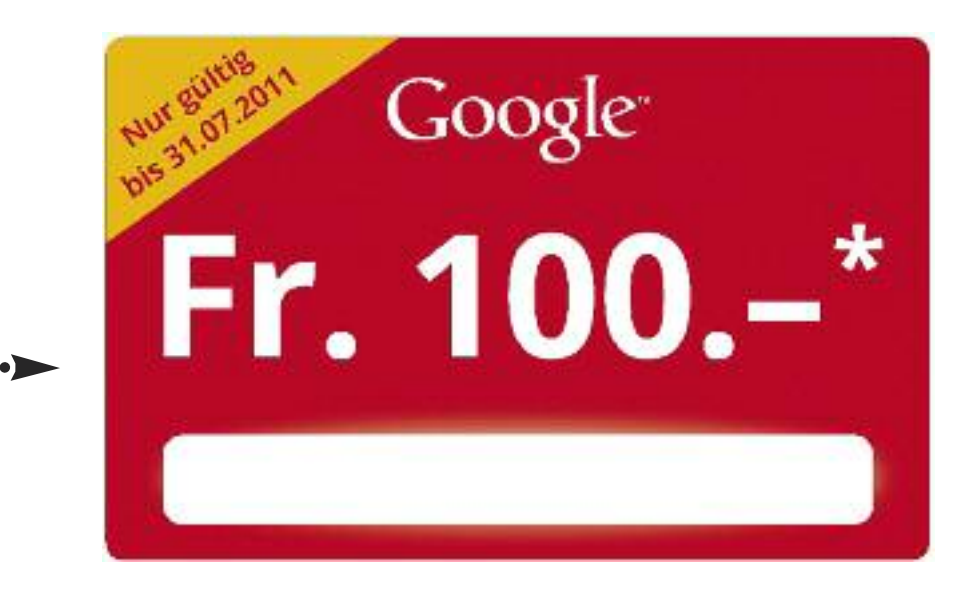

**Kein Gutschein mehr drin?** Gehen Sie auf **http://adwords-starthilfe.ch** und fordern Sie Ihren Gutschein kostenlos an.

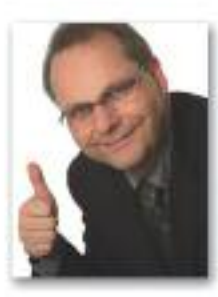

"Obwohl wir selber viel von Suchmaschinenoptimierung verstehen, wollten wir auf die professionelle Unterstützung von Worldsites nicht verzichten."

Jörg Eugster, Internet-Pionier und CEO OPAG Online Promotion AG

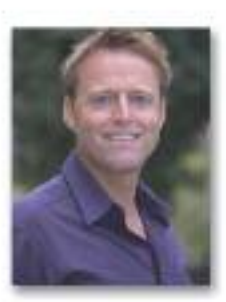

"Dank Worldsites konnten wir unseren Umsatz innerhalb eines Jahres um 25 % steigem!"

Roman Probst, Translation Probst

### Erfahren Sie, wie Sie in Suchmaschinen in Top-Positionen gelangen und Besucher zu Kunden machen!

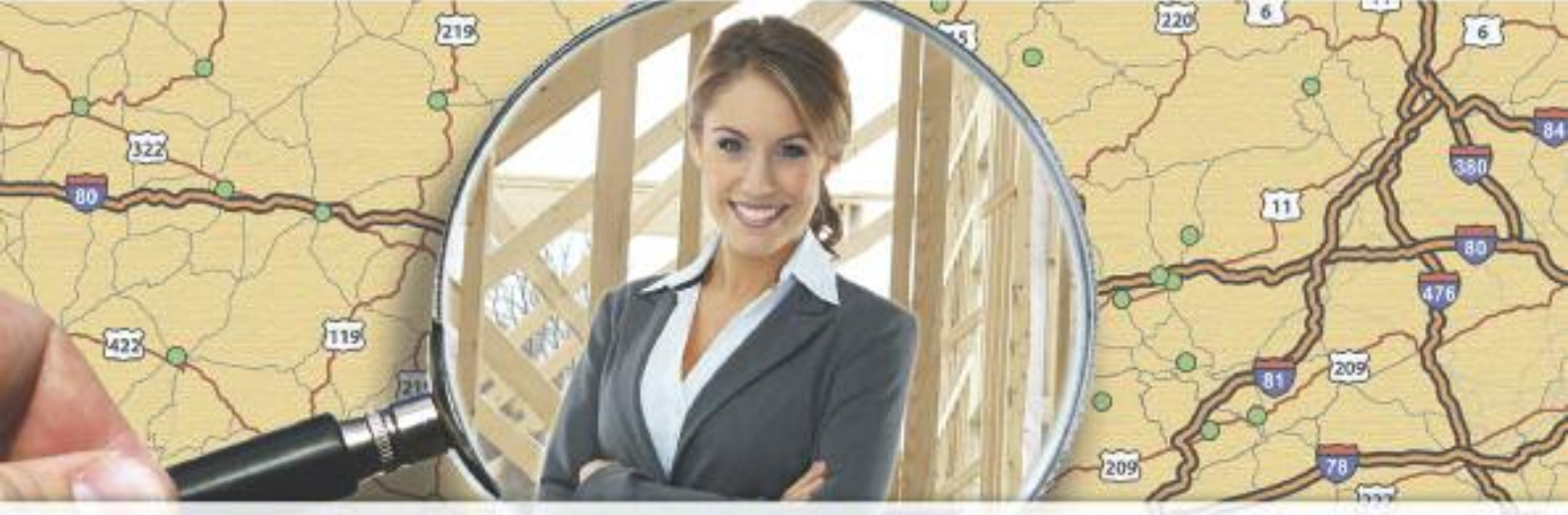

### Wir machen es einfacher für Kunden **Ihr Angebot zu finden!**

 $15<sup>°</sup>$ 

### Gewinnen Sie jetzt neue Kunden welche nach Ihren Angeboten suchen

- Garantierte Resultate auf Basis von 14 Jahren Erfahrung
- √ Stabile Top-Positionen seit über 9 Jahren
- √ Weltweite Unterstützung dank Büros in 87 Ländern
- √ Dank gezieltem Controlling werden Besucher zu Kunden

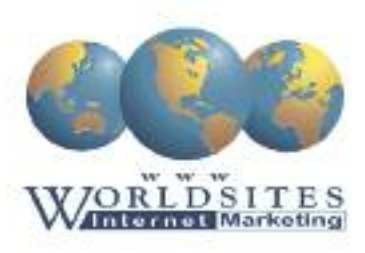

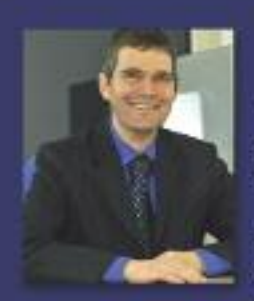

**Garantierte Resultate** auf Basis von 14 Jahren Erfahrung.

Beat Zoraggen Geschäftsführer Worldsites GmbH Kontaktieren Sie uns um zu erfahren, wie Sie mehr Umsatz erzielen!

**Worldsites GmbH** www.worldsites-schweiz.ch info@worldsites-schweiz.ch

## Wie funktioniert die Google-Suche?

Wenn Sie an Ihrem Computer eine Google-Suche vornehmen, erhalten Sie fast unmittelbar eine Liste mit Ergebnissen aus dem gesamten Web. Wie sucht Google nach Webseiten, die mit Ihrer Suchanfrage übereinstimmen, und wie wird die Reihenfolge der Suchergebnisse bestimmt?

Vereinfacht ausgedrückt können Sie sich die Websuche wie ein sehr grosses Buch mit einem umfangreichen Index vorstellen, in dem genau verzeichnet ist, was sich wo befindet. Sobald Sie eine Google-Suche ausführen, durchsuchen unsere Programme den Index und bestimmen die relevantesten Suchergebnisse, die angezeigt («zurückgegeben») werden. Die drei Hauptprozesse, die ausgeführt werden müssen, um Ihnen die Suchergebnisse zurückzugeben, sind folgende:

#### **Crawling**:

Ist Google Ihre Website bekannt? Können wir sie finden?

#### **Indizierung:**

Kann Ihre Website von Google indexiert werden?

**Bereitstellen der Ergebnisse:** Enthält die Website guten und nützlichen Content, der für die Suche des Nutzers relevant ist?

#### **Wie erstelle ich Webseiten die optimiert sind für Google**

- Erstellen Sie eine Website mit klar strukturiertem Aufbau und Textlinks. Jede Seite sollte über mindestens einen statischen Textlink erreichbar sein.
- Stellen Sie den Nutzern eine Sitemap mit Links zu den wichtigen Teilen Ihrer Website zur Verfügung.

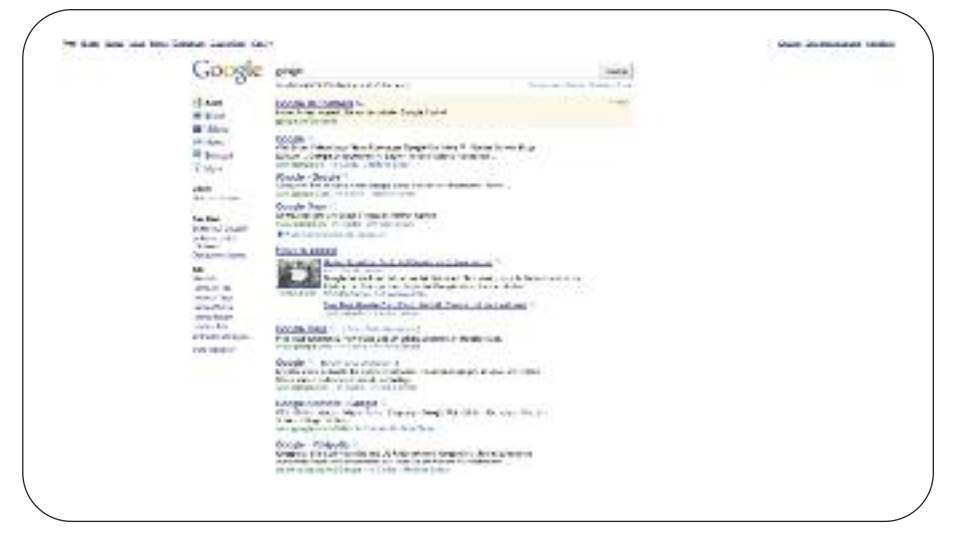

Falls die XML-Sitemap sehr viele Links enthält, empfiehlt es sich, die XML-Sitemap in mehrere Seiten zu unterteilen.

- · Beschränken Sie die Anzahl der auf einer Seite vorhandenen Links auf ein vernünftiges Mass.
- Erstellen Sie eine nützliche, informative Website und verfassen Sie Seiten, die Ihren Content klar und eindeutig beschreiben.
- · Überlegen Sie sich, welche Suchbegriffe Nutzer eingeben könnten, um nach Ihren Seiten zu suchen, und verwenden Sie diese Begriffe auf Ihrer Website.
- Verwenden Sie zur Anzeige wichtiger Namen, Links oder wichtigen Contents keine Bilder, sondern Text. In Bildern enthaltener Text wird vom Google-Crawler nicht erkannt. Wenn Sie Bilder für Text-Content verwenden müssen,

verwenden Sie das Attribut «ALT», um beschreibenden Text einzufügen.

- Stellen Sie sicher, dass alle Ihre TITLE-Tags und ALT-Attribute aussagekräftig und eindeutig sind.
- · Überprüfen Sie Ihre Seiten auf fehlerhafte Links und sorgen Sie für eine korrekte Verwendung der HTML-Syntax.
- Beachten Sie bei Verwendung dynamischer Seiten (beispielsweise bei Seiten, deren URL ein Fragezeichen «?» enthält), dass nicht jeder Crawler sowohl dynamische als auch statische Seiten durchsucht. Verwenden Sie wenige und kurze Parameter.
- · Versehen Sie Bilder mit einem Alternativtext.

#### **Weitere Informationen unter: http://www.google.ch/webmasters/**

## Was ist das Google Display Netzwerk ?

### Erreichen Sie Kunden auf Websites aller Grössen

Das Google Display-Netzwerk besteht aus Hunderttausenden von Websites, auf denen Ihre Anzeigen geschaltet werden können. Sie können so 76 Prozent aller Internetnutzer erreichen.\* Ihre Anzeigen erscheinen hierbei nicht nach der Eingabe von Suchanfragen, sondern dann, wenn der Inhalt der Site zu den Keywords Ihrer Anzeige passt. Sie erreichen somit auch die Besucher kleiner, aber zielgruppen-spezifischer Websites, die hohe Response-Raten aufweisen.

Mit dem Google Display-Netzwerk können Sie Ihre idealen Kunden ganz einfach erreichen – unabhängig davon, ob Sie eine belebte Nachrichten- oder Video-Website betreiben oder sich voller Begeisterung Kunsthandwerk-Websites widmen. Ihre Text-, Image-, und Videoanzeigen können auf Google-Websites wie Google Finanzen, Google Mail, Google Maps oder Blogger sowie auf den Video-, Spiele- und mobilen Websites von mehr als einer Million Partnern im Display-Netzwerk geschaltet werden.

Im Google Display-Netzwerk haben Sie die Möglichkeit folgende Anzeigenformate zu wählen:

- Textanzeigen: Sie gelten als einfachster AdWords-Anzeigentyp. Sie können direkt im AdWords-Konto erstellt werden. Häufig werden sie als «Anzeigen» bezeichnet.
- · Image-Anzeigen: Image-Anzeigen bei AdWords sind grafische Anzeigen, die statisch (nicht animiert) oder animiert sein können. Sie kön-

nen Ihre eigenen Image-Anzeigen erstellen und hochladen oder das AdWords-Tool zur Erstellung von Display-Anzeigen verwenden. Image-Anzeigen können auch von jedem zertifizierten Third Party Ad Server geschaltet werden.

· Videoanzeigen (Click-to-play): Online-Videos sind häufig verwendete Medien mit einer Zielgruppe von unzähligen Nutzern, die für Werbung in Videos offen und daran gewöhnt sind. Mit Google AdWords können Sie diese Zielgruppe erreichen und interessieren. Dazu verwenden Sie Video-Placements und -Anzeigen, die direkt auf die Ad-Words-Oberfläche hochgeladen werden oder von einem zertifizierten Third Party Ad Server geschaltet werden können.

Google hat Tools und Produkte zur Maximierung des Erfolgs Ihrer Online-Werbekampagnen entwickelt. Sie helfen Ihnen bei der Optimierung der Ergebnisse Ihrer Marken- und Produkt-Awareness-Kampagnen sowie direkten «Performance Marketing»- Kampagnen, die Display-Anzeigen verwenden.

#### **Wie funktioniert die Werbung im Display Netzwerk?**

Im Unterschied zur Anzeigen bei der Google Suche, werden hier Ihre Anzeigen auf den Inhalt der Homepage angepasst, sodass Sie mit Ihren Anzeigen nur auf Seiten erscheinen, die inhaltlich mit Ihren Angeboten übereinstimmen. Auch hier ist die Standarteinstellung, dass Sie nur bezahlen, wenn ein User auf Ihre Anzeige klickt und sich damit auf Ihre Homepage bewegt.

#### **Was ist Kontext-Targeting?**

Kontext-Targeting dient dazu, Anzeigen mit Keywords oder festgelegten Themen passenden Websites im Display-Netzwerk zuzuordnen.

#### **Funktionsweise**

Das AdWords-System analysiert den Inhalt und das Thema jeder Website anhand von Faktoren wie Text, Sprache, Linkstruktur und Seitenstruktur. Auf Basis dieser Faktoren ermittelt das Google-System die zentralen Themen der einzelnen Webseiten und ordnet den Seiten anhand der vom Inserenten gewählten Keywords oder Themen sowie anhand der sprachlichen und geografischen Ausrichtung AdWords-Anzeigen zu. Daher bieten kontextbezogene Anzeigen brauchbare Informationen für die Nutzer und sprechen eine an der Werbebotschaft interessierte Zielgruppe an.

Angenommen, Sie haben eine Anzeigengruppe mit Werbung für Digitalkameras erstellt und in diese Anzeigengruppe Keywords wie «Digitalkameras» und «Kamerataschen» aufgenommen. Mithilfe des Kontext-Targeting wird im Google Display-Netzwerk nach Websites mit derselben Thematik gesucht, um Ihre Anzeigen dort zu schalten. Folglich kann eine Anzeige auf Webseiten zu Kameraausrüstung, Diskussionsgruppen von Amateurfotografen oder in einem Newsletter über Digitalfotografie geschaltet werden.

Kontext-Targeting wird eingesetzt, wenn eine Anzeigengruppe Keywords oder Themen beinhaltet und in den Kampagneneinstellungen die Option «Display-Netzwerk» aktiviert ist.

#### **Verwenden von themenbezogenem Kontext-Targeting**

Verwenden Sie zusätzlich zu Keywords das themenbezogene Kontext-Targeting. So erweitern Sie die Anzeigenschaltung auf einen noch grösseren Bereich an Seiten im Display-Netzwerk. Der Grund hierfür ist, dass Anzeigen eher den Konzepten auf einer Seite und weniger einzelnen auf der Seite vorkommenden Wörtern zugeordnet werden. Sind Ihre Anzeigen in Anlehnung an das gleiche Beispiel auf das untergeordnete Thema Foto und Video Kameras ausgerichtet, bezieht sich die Ausrichtung auf alle Seiten zu diesem Thema im Google Display-Netzwerk, auf denen das Hauptthema der Seite mit «Kameras» in Zusammenhang steht. Das Wort «Kamera» muss dabei nicht auf der Seite vorkommen.

#### **Hinzufügen von Ausschlüssen**

Optimieren Sie Anzeigen mithilfe der

im AdWords-Konto verfügbaren Ausschlussfunktion für das Kontext-Targeting. Schliessen Sie innerhalb einer Anzeigengruppe oder Kampagne bestimmte Websites oder Arten von Websites aus, auf denen Ihre Anzeigen nicht geschaltet werden sollen. Hierzu zählen unter anderem Websites von Mitbewerbern, Websites mit geringen Conversion-Raten oder Websites, die Ihren Interessen widersprechen. Zudem können Sie viele Seiten zu einem bestimmten Thema gleichzeitig ausschliessen.

### Seminar Online-Marketing für Startups und KMU

den Ihnen zeigen, an welcher Stelle man sich im grossen Teich Internet zu positionieren hat und wie man User wie einen Schwarm auf seine Seite lockt. Am Ende erwartet Sie trotzdem kein Angelschein, aber drei Stunden geballte Online-Marketing-Kompetenz, damit am Ende auch die dicks-

#### Wie gewinnen Sie Kunden aus dem Internet?

Werfen Sie die Angel aus und holen sie sich die vielen kleinen Fische! Denn um die geht es, wenn Sie im Internet gewinnbringend verkaufen wollen. Dazu brauchen Sie neben dem richtigen Köder auch die richtigen Werkzeuge in der Hand. Und diese gibt es beim Online-Marketing wie Fische im Meer.

Praxiserfahrene Internet-Pioniere werten Fische bei Ihnen anbeissen können.

#### **Über IFJ Institut für Jungunternehmen**

Seit 1989 begleitet das IFJ Institut für Jungunternehmen Neugründer/innen auf demWeg in die Selbständigkeit. Die um das Institut entstandene Startup-Szene ist inzwischen mehr als 50'000 Jungunternehmen stark.Als führende Anlaufstelle für Startups in der Schweiz bietet das IFJWorkshops, Businessplan-Software, Startup-Parks an Messen, Networking-Events sowie diverse Online-Plattformen als kostenlose Know-how- und Informationsquellen. WebSite: www.ifj.ch

INSTITUT FÜR JUNGUNTERNEHMEN

#### **Seminardaten**

- 31. Mai 2011
- 5. Juli 2011
- 9. August 2011
- 13. September 2011
- 4. Oktober 2011
- 8. November 2011
- 13. Dezember 2011

#### **Kursdauer:**

3 Stunden, jeweils ab 18 – 21 Uhr **Kursort:** Technopark Zürich **Kursbeitrag:** CHF 200.– **Anmeldung:** www.ifj.ch/modul4

### Effiziente und kostenlose Unterstützung für KMU als Starthilfe ins Online-Marketing

Damit auch Laien schnell und einfach AdWords Kampagnen nutzen und so im Online-Marketing erfolgreich sein können, bietet Google eine grosse Palette an Unterstützung an.

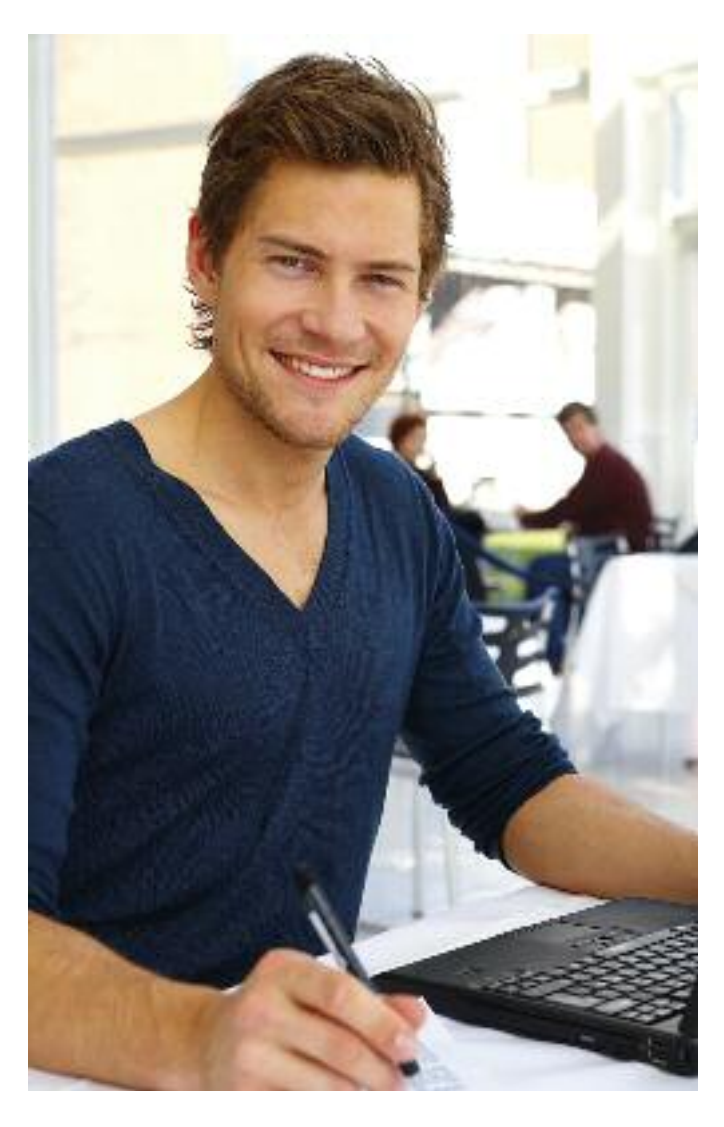

#### **AdWords Online Seminare**

Auf Youtube finden sich aktuell 20 kostenlose Onlinseminare. Diese kurz gehaltenen Online-Seminare geben Ihnen eine Einführung in die Grundlagen von AdWords mit dem Ziel, Ihre ersten Tage mit AdWords so einfach und erfolgreich wie möglich zu machen. Ob Sie nun neu bei AdWords sind und sich Basiswissen aneignen möchten oder AdWords schon länger nutzen und lernen wollen, wie Sie Ihr Konto auf das nächste Level bringen, für alle ist ein Thema dabei.

Alles, was Sie dafür benötigen, sind eine Internetverbindung und ein Computer mit Lautsprechern oder Kopfhörern.

**Zu finden sind diese Seminare im Internet mit dem Link:** *http://www.youtube.com/adwordsseminare*

#### **Kostenlose live Online Seminare zu Google AdWords**

Die AdWords Online-Seminarreihe bietet kostenlose Online-Kurse, welche von AdWords-Experten gehalten werden, um Sie bei Ihrem langfristigen Werbeerfolg mit AdWords zu unterstützen..

Alles, was Sie dafür benötigen, sind eine Internetverbindung und ein Computer mit Lautsprechern oder Kopfhörern.

Die Live Online-Seminaren dauern ca. 30–60 Minuten. Bei der anschliessenden Fragerunde können Sie Antworten zu Fragen hören, die Ihnen vielleicht nie eingefallen wären.

#### **Die Daten der nächsten live Online Seminare: 01.06.2011:**

Optimierungsstrategien für das Google Display-Netzwerk **08.06.2011:**

Internationale Expansion mit AdWords

**15.06.2011:**

Leistungsanalyse durch massgeschneiderte Berichte **22.06.2011:**

Mobiles Marketing - Erreichen Sie Ihre Zielgruppe unterwegs

**Hier finden Sie alle Infos und können sich anmelden:** *http://goo.gl/jilix6*

#### **Google AdWords Telefon-Support - persönliche, professionelle Starthilfe**

Montag bis Freitag von 8:00 bis 19:00 Uhr bietet Google unter der Nummer 084 856 01 66 für Neukunden Unterstützung per Telefon an. (Fr. 0.08/Min)

- «Unterstützung beim Erstellen der ersten Anzeigen»
- AdWords-Kampagnen sind in kurzer Zeit online
- Erste Kampagne wird von Experten geplant und gestaltet

### Jetzt profitieren

Bei Abschluss eines Drei-Jahresvertrags 100/7Mbits **schenken wir Ihnen ein VIP Ticket\*** für das ATP-Tennisturnier Crédit Agricole Suisse Open inGstaad.Zusätzlich erhalten Sie eine **kostenlose Modeminstallation und -konfiguration** durch einen Service-Techniker vor Ort im Wert von CHF 150.-. \*gültig am Montag, 25. Juli 2011, solange Vorrat

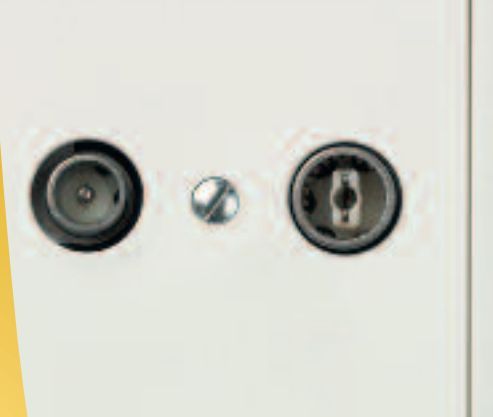

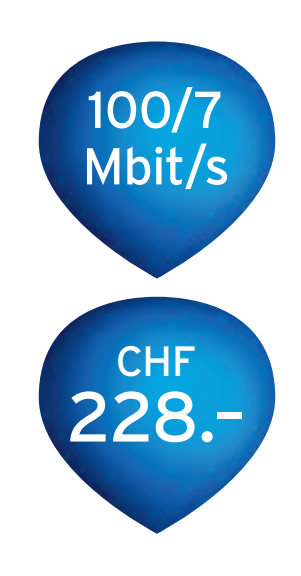

# Konkurrenzlos.

Business Internet Fiber Power 100/7 Mbit/s inkl. IP-Adressen und Business Support für CHF 228.– pro Monat (exkl. MWSt). Jetzt erhältlich an 160'000 Firmenstandorten in der Schweiz. Infos und Bestellung: upc-cablecom.biz/kmu

Your ambition. Our commitment. Tel. 0800 888 310 | upc-cablecom.biz Corporate Network . Internet . Phone . TV

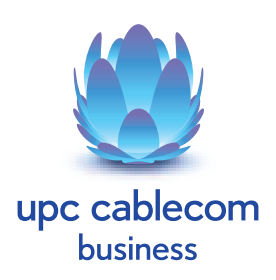

## Google Analytics

Das Ziel jedes Websites-Besitzers ist es natürlich, dass seine Website bei Google ganz weit oben gefunden wird. Hierzu stellt Google mit «Google Analytics» ein Tool zur Verfügung, mit welchem Sie die Besuche Ihrer Website unkompliziert auswerten können.

Nach einer einmaligen Einrichtung von Google Analytics ist die Analyse denkbar einfach.

Melden Sie sich auf http://www.google.ch/analytics mit Ihrem Benutzernamen und Passwort an und Sie stehen direkt in der Übersicht der bereits von Ihnen erfassen Websites. Wenn Sie danach auf «Bericht anzeigen» klicken, erhalten Sie eine ausführliche Analyse.

So können Sie z.B. genau messen, wieviele Besuche Ihre Website erhält, wenn Sie einen Postversand machen

und dort auf Ihre Webadresse hinweisen oder einen eNewsletter verschicken. Ebenso können Sie erkennen, wie lange im Durchschnitt die Besucher auf Ihrer Seite verweilen oder wie intensiv Ihre Website angeschaut wird.

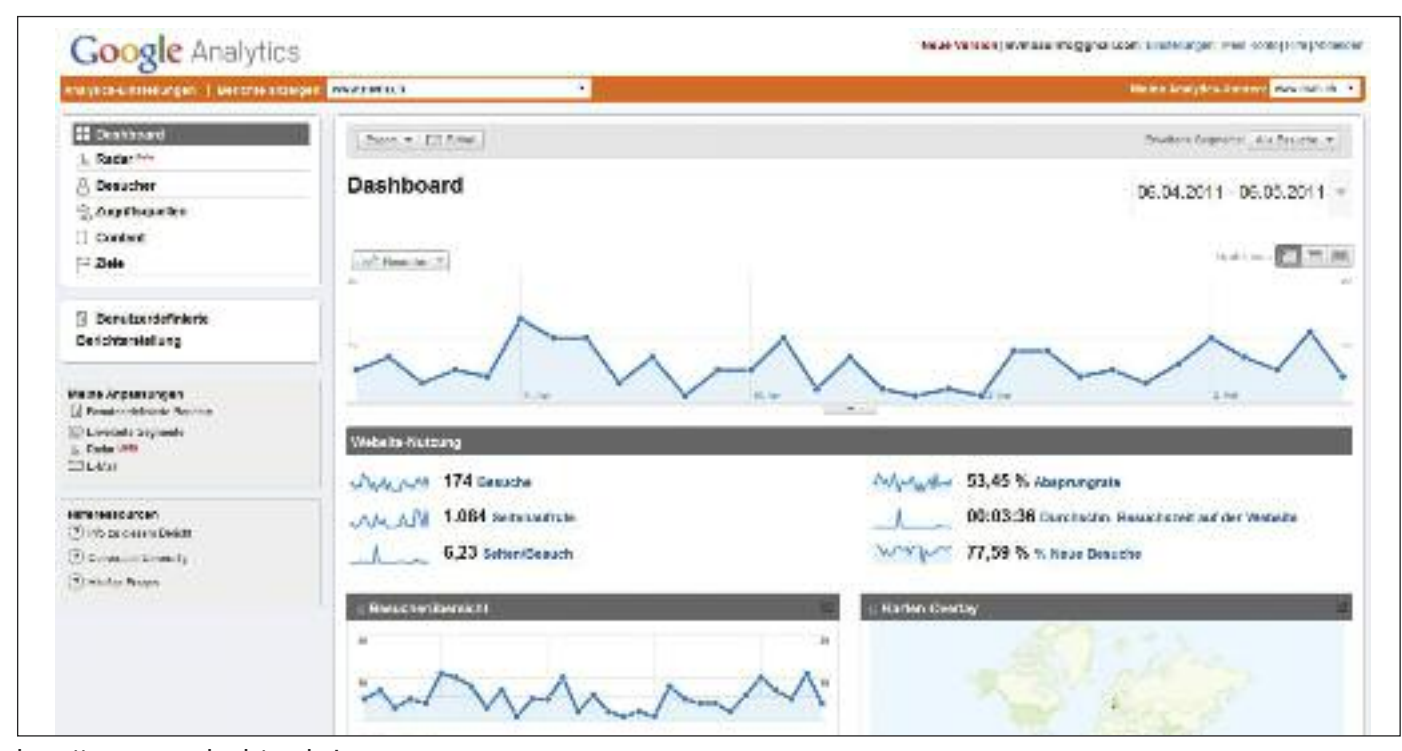

http://www.google.ch/analytics

## Google Webmaster-Tools

Wenn Sie Ihre Website noch besser im Ranking von Google platzieren wollen, so sind die Google Webmastertools eine grosse Hilfe. Über den Link http://www.google.com/webmasters gelangen Sie direkt zu den Tools und können sich dort mit Ihren Kontoangaben anmelden.

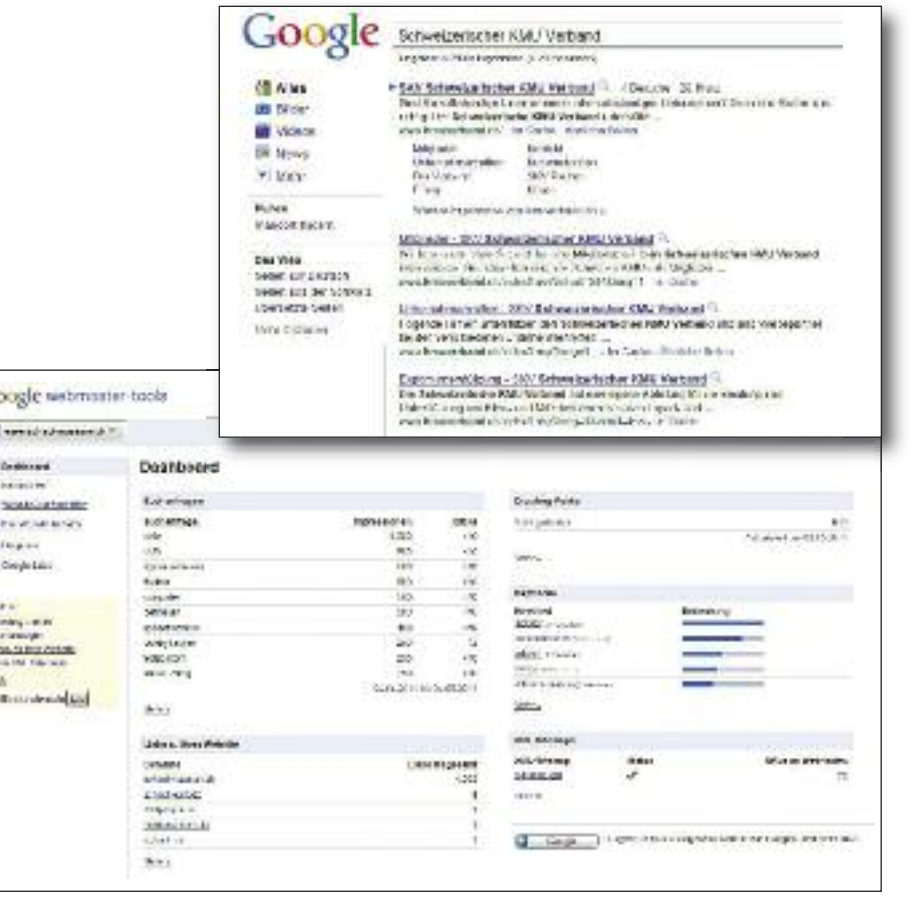

Ġ  $\overline{B}$ 

> à Ŧ x Ĩ

> ver eve  $\frac{1}{2}$

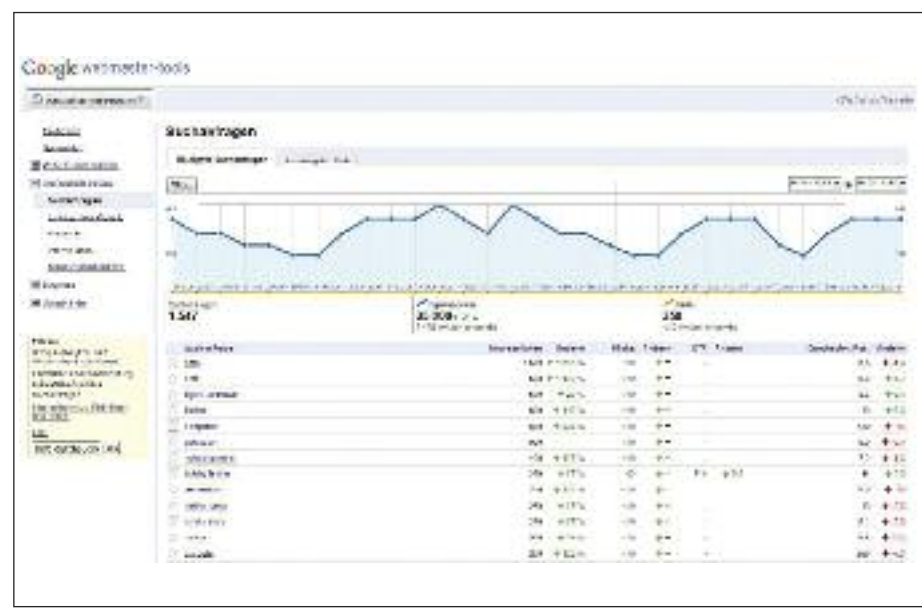

Klicken Sie danach auf «Website hinzufügen», erfassen Sie die Website und folgen Sie den Anweisungen.

Wenn Sie danach auf der linken Seite des Dashboards die einzelnen Menüpunkte anklicken und die Anweisungen ausführen, so haben Sie eine gute Chance, dass der Zugriff auf Ihre Website ansteigen wird.

Ein einfaches Beispiel ist das Einreichen der XML-Sitemap für Ihre Website.

Wenn Sie auf «Website-Konfiguration» klicken und dann unter «XML-Sitemaps» angeben, wo Sie Ihre Sitemap auf Ihrer Website abgelegt haben, so können Sie sicher sein, dass wirklich alle Seiten Ihre Website durch Google gefunden und indiziert werden. Eine solche XML Sitemap können Sie übrigens ganz einfach kostenlos erstellen lassen. Gehen Sie dazu nur auf http://www.xml-sitemaps.com generieren Sie die Sitemap und laden Sie diese danach auf Ihre Website.

## Google Apps

### Wie Google Apps zu Ihrem Geschäftserfolg beiträgt

Google Apps bietet Firmen jeder Grösse einfache und leistungsstarke Tools für Kommunikation und Zusammenarbeit. Da die Dienste von Google gehostet werden und somit Installation und Wartung entfallen, werden IT-Kosten stark gesenkt. Mit Google Mail, Kalender und integriertem Instant Messaging (IM) können die Mitarbeitenden auf einfachste Weise kommunizieren. Mit Text & Tabellen können sie Dokumente erstellen und freigeben und diese in Echtzeit gemeinsam bearbeiten.

Google Apps bietet also nicht nur die Leistung eines erstklassigen Mailsystems zu einer erschwinglichen Jahresgebühr von 40 Euro pro Nutzer und Jahr, sondern darüber hinaus zahlreiche Anwendungen für die interne wie externe Zusammenarbeit.

#### **E-Mail und Office im Paket - ohne teure IT-Infrastruktur**

Google Mail bietet individuell angepasste E-Mail-Adressen für Ihre Domain, mit einem in die Weboberfläche vollständig integrierten Text-, Sprach, und Videochat. Die Kalenderfunktion erlaubt es, Termine mit allen Systemen zu koordinieren und einzelne Kalender individuell freizugeben und zu verwalten.

Daneben bietet Google Apps mit Text & Tabellen eine leistungsstarke, webbasierte Office-Lösung. Damit können Dokumente, Tabellen und Präsentationen nicht nur innerhalb und ausserhalb des Unternehmens freigegeben, sondern auch gemeinsam in Echtzeit bearbeitet werden. Mit Google Sites können ohne HTML-Kenntnisse schnell und einfach Webseiten z.B. für Projektteams oder ganze Intranets erstellt werden.

Google Apps

www.google.com/apps

Anzeige

**PARX** ist Google Enterprise Partner und führender Consulting Partner für salesforce.com im deutschsprachigen Raum. In Zürich, München, Düsseldorf und Wien beschäftigen wir über 30 Mitarbeitende. Unsere Erfahrung aus über 200 erfolgreichen Projekten sowie die langjährige eigene Begeisterung für Cloud Computing machen PARX zum Partner IhrerWahl für einen effizienten Einstieg in Cloud-basierte Lösungen.

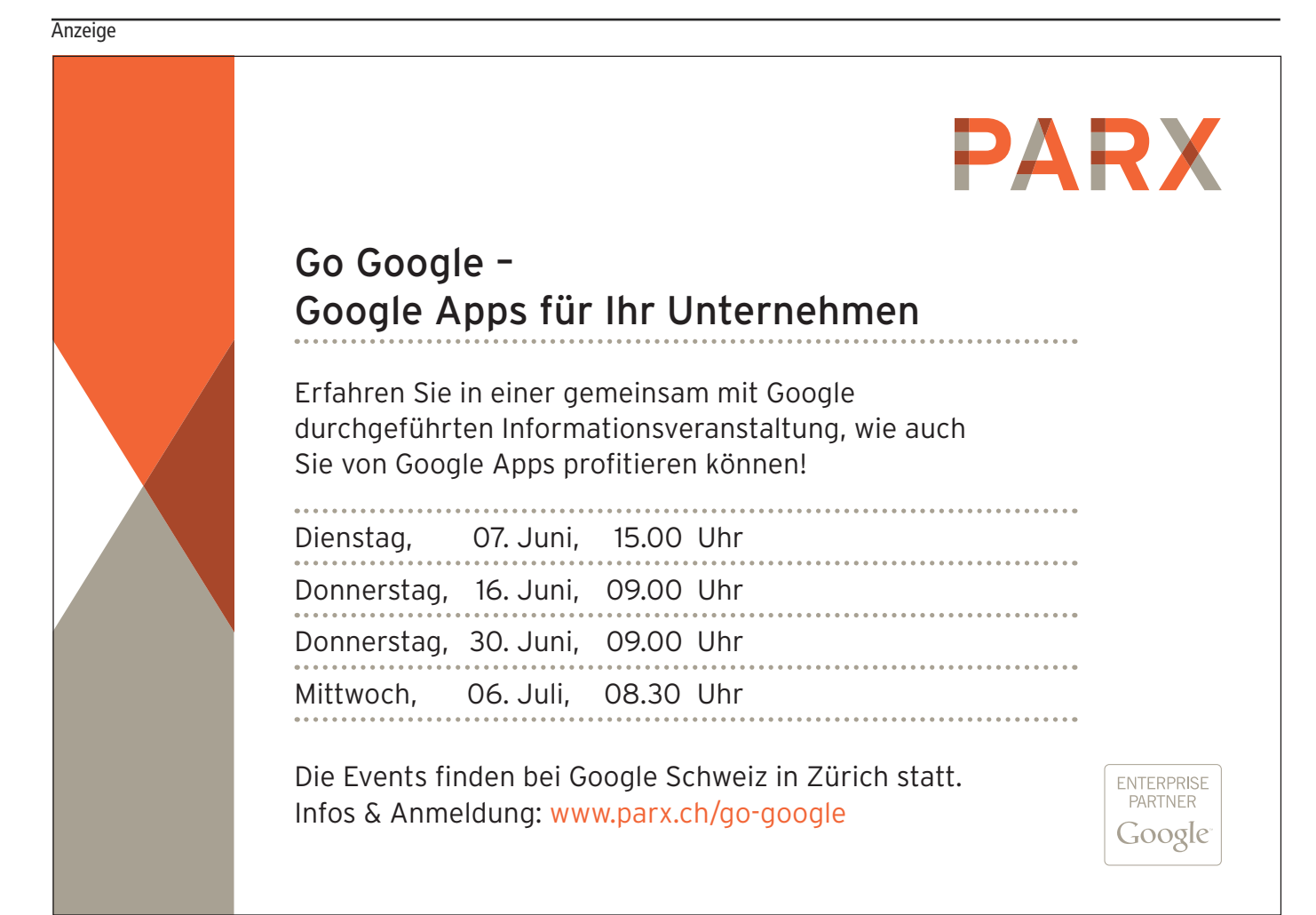

## Marktforschung mit Google Tools

Google bietet verschiedene Tools, um Trends schnell und einfach zu erkennen und ist so ideal, wenn man kleinere Marktanalysen erstellen muss oder sich über aktuelle Themen informieren will.

Mit Google Trends können Sie das Interesse der Welt bei Ihrer bevorzugten Themen vergleichen. Geben Sie bis zu fünf Themen ein, durch Komma getrennt und sehen sie, wie oft sie schon bei Google über die Zeit gesucht wurden. Google Trends zeigt auch auf, wie häufig Ihre Themen in Google News Geschichten erschienen, und in welchen geographischen Regionen Leute nach Ihnen am meisten suchten. Anhand eines einfachen Beispiels sehen Sie sofort, wie Sie Google Trends einsetzen können.

Wenn Sie als Suchbegriff **«Grippe»** eingeben (*auf www.google.ch/trends*), so sehen Sie sofort grafisch dargestellt, dass 2009 ein riesiger Hype rund um die Grippe gemacht wurde, welche Anfangs 2010 schlagartig wieder abgeflacht ist.

Anhand dieser Daten konnte festgestellt werden, dass die Häufigkeit bestimmter Suchbegriffe Anhaltspunkt für die Häufigkeit von Grippefällen sein kann. Für die Google Grippe-Trends wurden Daten der GoogleSuche gesammelt und ausgewertet. Auf Grundlage der Ergebnisse wurde anschliessend die Häufigkeit von Grippefällen geschätzt.

Da man die Analyse auch auf Zeiträume beschränken kann, so erhalten Sie ganz genaue Werte.

http://www.google.org/flutrends/intl/d e/ch/#CH.

**Weiterführende Infos: www.google.ch/trends**

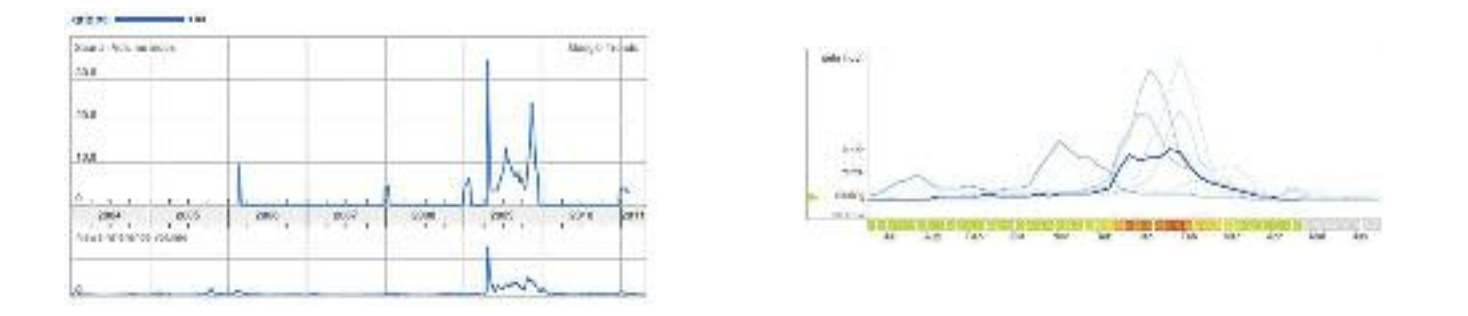

#### Anzeige

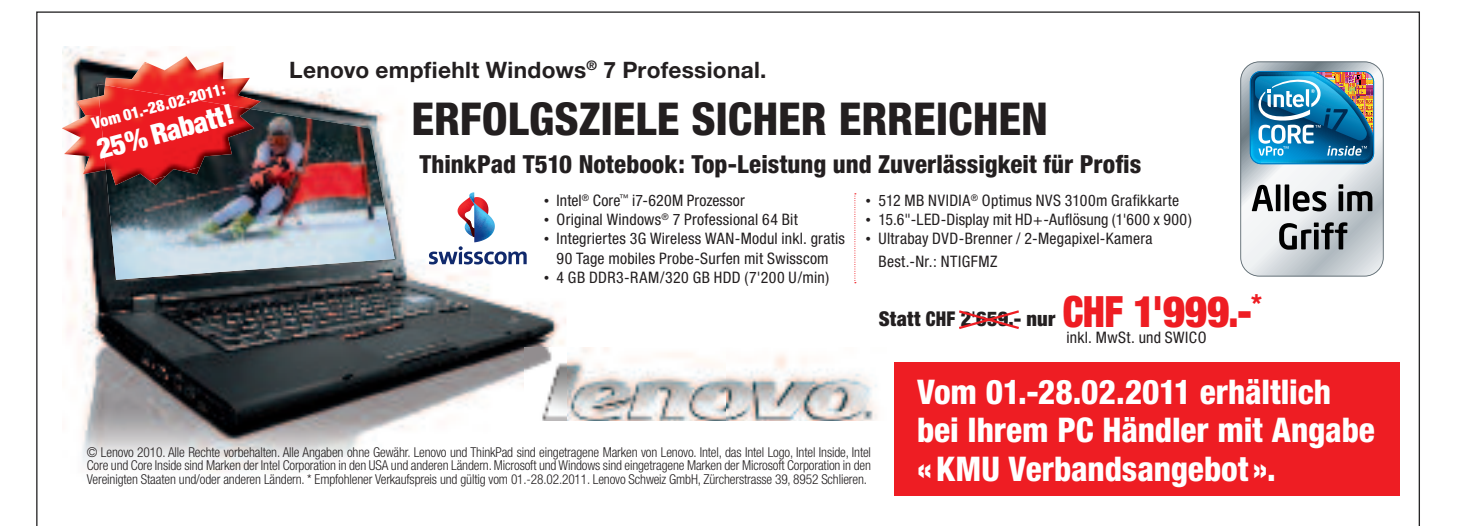

### **Blue Tornado** Computer- und Netzwerktechnik

Switch Switch Server Modem

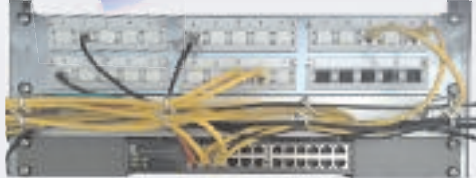

### Ein gut strukturiertes Netzwerk ist die Grundlage für Ihren Erfolg!

Übergeben Sie uns die Wartung Ihrer IT-Infrastruktur. Wir halten Ihre Computer, Server und Ihr Netzwerk auf dem neusten Stand.

Damit die Kosten Ihr Budget nicht überschreiten, haben Sie die Möglichkeit einen Wartungsvertrag abzuschliessen. Bei unseren Wartungsverträgen ist unsere ganze Supportpalette inbegriffen.

Auf Wunsch bieten wir Ihnen die Möglichkeit einen Wartungsvertrag mit einem Leasingvertrag zu kombinieren. So haben Sie immer die neusten Geräte und die maximale Performance zum Arbeiten.

> **Blue Tornado GmbH** Am Kägenrain 1-3 Tel.: 061 701 75 57 www.blue-tornado.ch

CH - 4153 Reinach BL

info@bt-it.ch

## Google Insights for Search

Suchtrends aufspüren mit Insights for Search

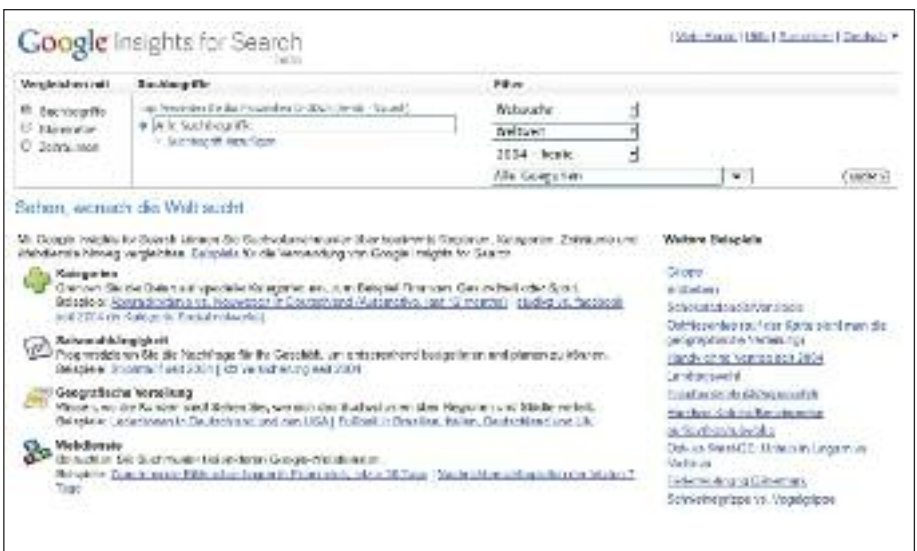

Im Jahr 2010 verfügten bereits 77% der privaten Haushalte in der Schweiz (Quelle: BFS Omnibus-Erhebung vom 04.02.2011 zum Jahr 2010) über einen Internetanschluss. Und jeden Tag gehen weltweit mehr als eine Milliarde Suchanfragen bei Google ein. Mit Insights for Search bietet Google einen Gratmesser für das, was die Bevölkerung in der Schweiz und weltweit sucht. Was interessiert die Schweizer? Welche Produkte oder Personen sind besonders gefragt? Welche Themen bewegen? Was liegt im Trend und wie hat sich das Interesse an bestimmten Themen im Laufe der Zeit oder in bestimmten Regionen verändert? Insights for Search liefert Antworten, Relationen, Fakten und Diagramme zu diesen und anderen Fragen.

Mit Google Insights for Search können je nach Interesse und Zweck verschiedene Recherchen durchgeführt und Suchbegriffe in Relation zueinander gesetzt werden. Je nachdem, ob die Recherche zum Beispiel dazu dienen soll, Entwicklungen von spezifischen Suchanfragen in der ganzen Welt, in der Schweiz oder in verschiedenen Kantonen herauszufinden, können die Filter dementsprechend gesetzt werden.

#### **Wie funktioniert Insights for Search?**

Google Insights for Search analysiert einen Teil der weltweit getätigten Google-Websuchen und berücksichtigt dabei alle Google-Domains. Anhand dieser Daten wird berechnet, wie viele Suchvorgänge für die eingegebenen Begriffe verglichen mit der Anzahl aller Suchanfragen auf Google über einen bestimmten Zeitraum durchgeführt wurden. Sie können sich Daten für ausgewählte Google-Websites wie Google Websuche, Google Bildsuche, Google Produktsuche und Google News Archivsuche anzeigen lassen.

Google Insights for Search finden Sie auf: www.google.com/insights/search/

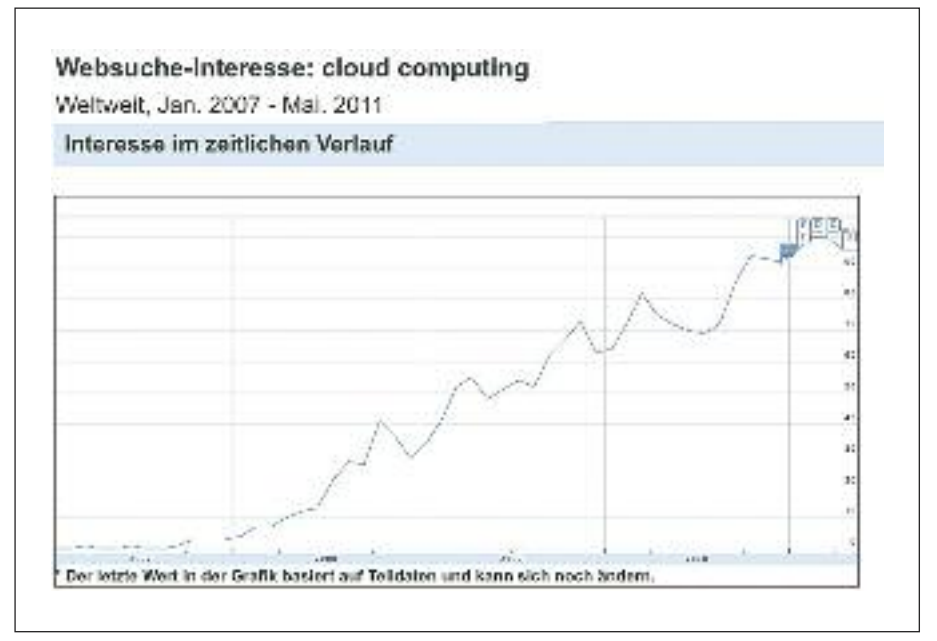

Cloud Computing wird von Nutzern seit 2007 immer häufiger als Suchbegriff in der Google Suche eingegeben.

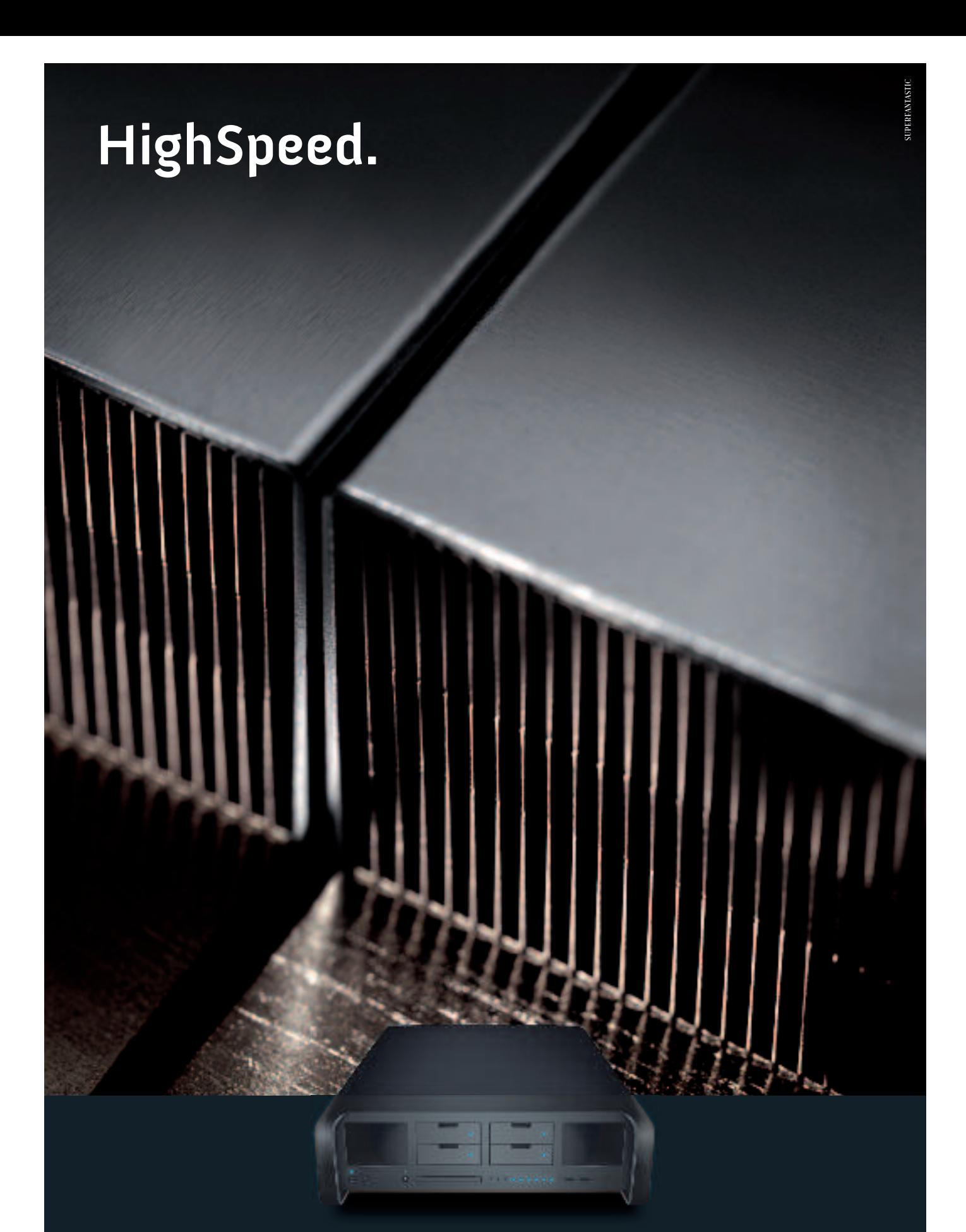

**Ihre Website ist rasant unterwegs mit dem Managed Server von Hostpoint.** Denn wir sorgen dafür, dass Ihr Unternehmen online immer erreichbar ist und Ihre Denn wir sorgen dafür, dass Ihr U Kunden alle wichtigen Informationen stets auf Anhieb finden. **Zum konkurrenzlos günstigen Preis von CHF 590.– im Monat** haben Sie so eine smarte und attraktive Server-Lösung zur Hand, die Ihnen maximale Geschwindigkeit, höchste Sicherheit Server-Lösung zur Hand, die Ihne und exklusiven 7 x 24 Stunden-Support bietet. Gerne verraten wir Ihnen mehr über unseren neuen Managed Server: **www.hostpoint.ch** er-Lösung zur Hand, die Ihnen maximale Geschwindigkeit, höchste Sicherheit<br>exklusiven 7 x 24 Stunden-Support bietet. Gerne verraten wir Ihnen mehr über **i** Informatio **Ihre Website ist rasant unterw** en maximale Geschwindigkeit, höchste S a onen stets auf Anhieb finden. **Zum konku** Unternehmen online immer erreichbar ist **wegs mit dem Managed Server von Ho ostpoint.**attraktive : und Ihre<br>:**urrenzlos** 

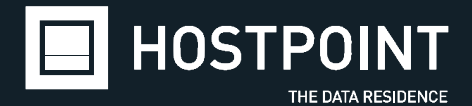